# **ECOFLOW**

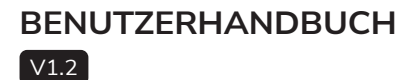

EcoFlow PowerStream Mikrowechselrichter

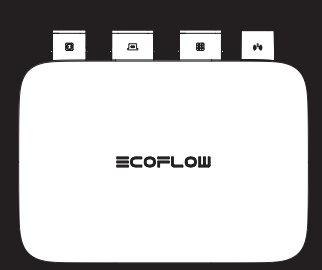

# **Haftungsausschluss**

Lesen Sie dieses Dokument sorgfältig durch, bevor Sie das Produkt verwenden, um sicherzustellen, dass Sie das Produkt vollständig verstehen und es richtig verwenden können. Bewahren Sie dieses Dokument nach dem Lesen zum späteren Nachschlagen gut auf. Eine unsachgemäße Bedienung dieses Produkts kann zu schweren Verletzungen bei Ihnen oder anderen Personen oder zu Schäden an diesem Produkt und anderen Gegenständen führen. Wenn Sie dieses Produkt verwenden, wird davon ausgegangen, dass Sie alle Bedingungen und Inhalte dieses Dokuments verstanden, zur Kenntnis genommen und akzeptiert haben. EcoFlow haftet nicht für Schäden, die dadurch entstehen, dass der Benutzer dieses Produkt nicht in Übereinstimmung mit diesem Dokument verwendet.

In Übereinstimmung mit den Gesetzen und Vorschriften behält sich EcoFlow das Recht auf die endgültige Auslegung dieses Dokuments und aller Dokumente, die zu diesem Produkt gehören, vor. Dieses Dokument kann ohne vorherige Ankündigung geändert (aktualisiert, überarbeitet oder beendigt) werden. Bitte besuchen Sie die EcoFlow-Website, um die neuesten Produktinformationen zu erhalten.

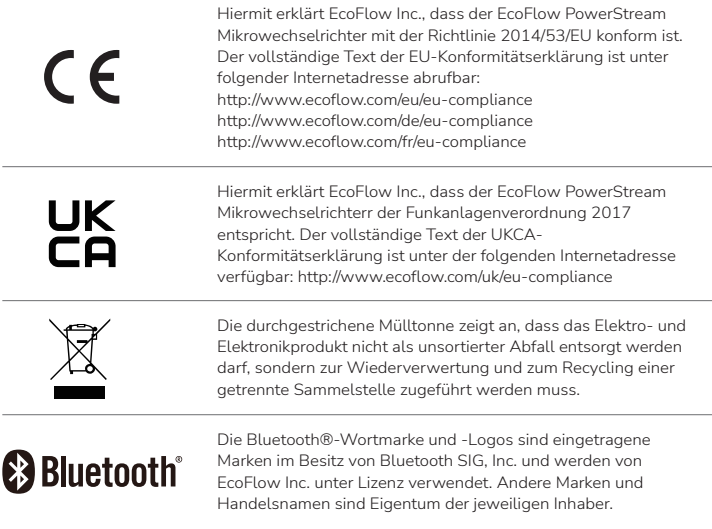

# **Inhalt**

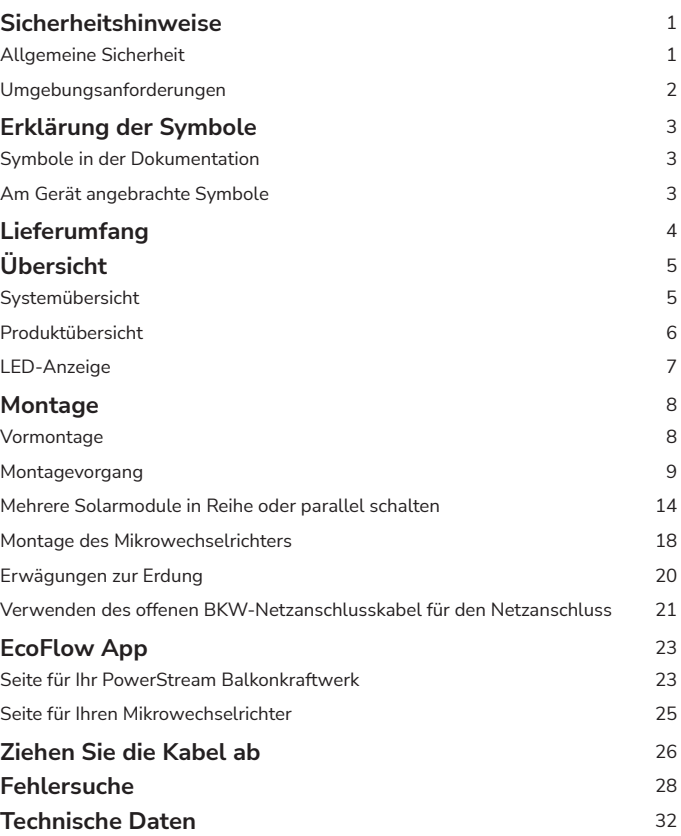

# **Sicherheitshinweise**

## **Allgemeine Sicherheit**

- 1. Lesen Sie alle Dokumente sorgfältig durch, bevor Sie das Produkt installieren, verwenden oder warten. Die Dokumente können aufgrund von Produktaktualisierungen oder aus anderen Gründen geändert werden.
- 2. Stellen Sie keine schweren Gegenstände auf die Anlage.
- 3. Stellen Sie sicher, dass alle Kabel und Stecker intakt und trocken sind, bevor Sie sie anschließen, um einen Stromschlag zu vermeiden.
- 4. Verwenden Sie isolierende Werkzeuge oder tragen Sie persönliche Schutzausrüstung, wenn Sie das Produkt installieren oder bedienen.
- 5. Installieren oder betreiben Sie die Anlage nicht bei extremen klimatischen Bedingungen wie Blitzschlag, Schnee, starkem Regen, starkem Wind usw.
- 6. Warnhinweise auf der Anlage dürfen nicht beschädigt, verschmiert oder abgerissen werden.
- 7. Die Anlage nicht schlagen, ziehen, zerren, quetschen, auf sie treten oder sie ins Feuer werfen, da Explosionsgefahr besteht.
- 8. Entfernen Sie nach der Installation die Überreste der Installation, z. B. Dosen, abgeschnittene Kabelbinder, zerrissene Isoliermaterialien usw.
- 9. Nehmen Sie keine Änderungen oder Reparaturen an der Anlage vor, wenden Sie sich bei Bedarf an unseren Kundendienst oder an qualifiziertes Personal.
- 10. Benutzen Sie die Werkzeuge und Anlagen richtig, damit Sie keine Personen verletzen oder die Anlagen beschädigen.
- 11. Verstehen Sie die Komponenten und die Funktion von netzgekoppelten PV-Anlagen. Stellen Sie sicher, dass alle elektrischen Anschlüsse sowie die Spannung und Frequenz am Anschlusspunkt den örtlichen elektrischen Normen entsprechen.
- 12. Es wird dringend empfohlen, einen Überstromschutzschalter zwischen dem Gerät und dem Netz zu installieren.
- 13. Achten Sie beim Einbau darauf, dass die Schrauben mit dem vorgeschriebenen Drehmoment angezogen werden (M5\*12: 30 Kgf\*cm; ST5\*12: 45 Kgf\*cm; M6\*20: 90 Kgf\*cm).
- 14. If you connect only solar panels and the battery to the microinverter without plugging into the AC outlet, the microinverter shall be grounded.
- 15. Die Anlage kann während des Betriebs über 70 °C (158 °F) heiß werden. Berühren Sie sie nicht, bis sie sich abgekühlt hat. Achten Sie außerdem darauf, dass Kinder und Haustiere nicht in die Nähe der Anlage gelangen.
- 16. Der Einbauort sollte so gewählt werden, dass Sie die Stecker bequem herausziehen können.
- 17. Bevor Sie den Wechselstrom- (oder Batterie-) Stecker vom Mikrowechselrichter abziehen, trennen Sie das Wechselstrom- (oder Batterie-) Kabel von der Netzsteckdose (oder der Batterie).
- 18. Vergewissern Sie sich, dass die Powerstationen während des gesamten Verbindungsvorgangs ausgeschaltet ist.
- 19. Sie können nur Solarmodule an den PV-Anschluss und eine tragbare EcoFlow Powerstation an den Akku-Anschluss anschließen.

### **Umgebungsanforderungen**

- 1. Stellen Sie sicher, dass die Anlage an einem gut belüfteten Ort installiert, betrieben oder gelagert wird.
- 2. Installieren oder betreiben Sie die Anlage nicht in der Nähe von entflammbaren, explosiven, korrosiven, ätzenden oder feuchten Quellen.
- 3. Setzen Sie die Anlage keinen starken elektromagnetischen Feldern aus, um Funkstörungen zu vermeiden.

# **Erklärung der Symbole**

## **Symbole in der Dokumentation**

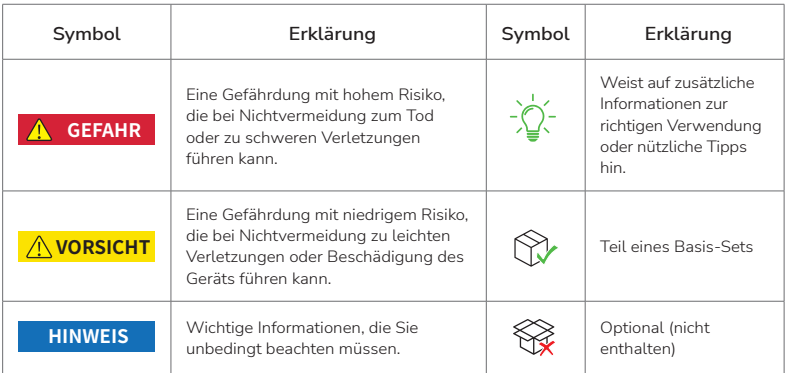

## **Am Gerät angebrachte Symbole**

#### • Warnhinweise am Gerät dürfen nicht beschädigt, verschmiert oder verdeckt werden. Nach der Installation müssen alle Etiketten sichtbar sein. **GEFAHR**

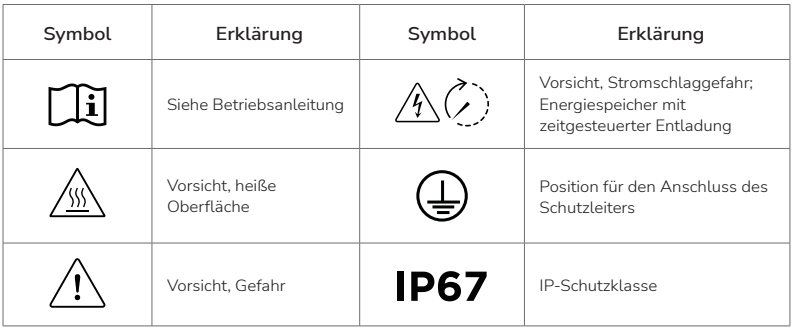

# <span id="page-6-0"></span>**Lieferumfang**

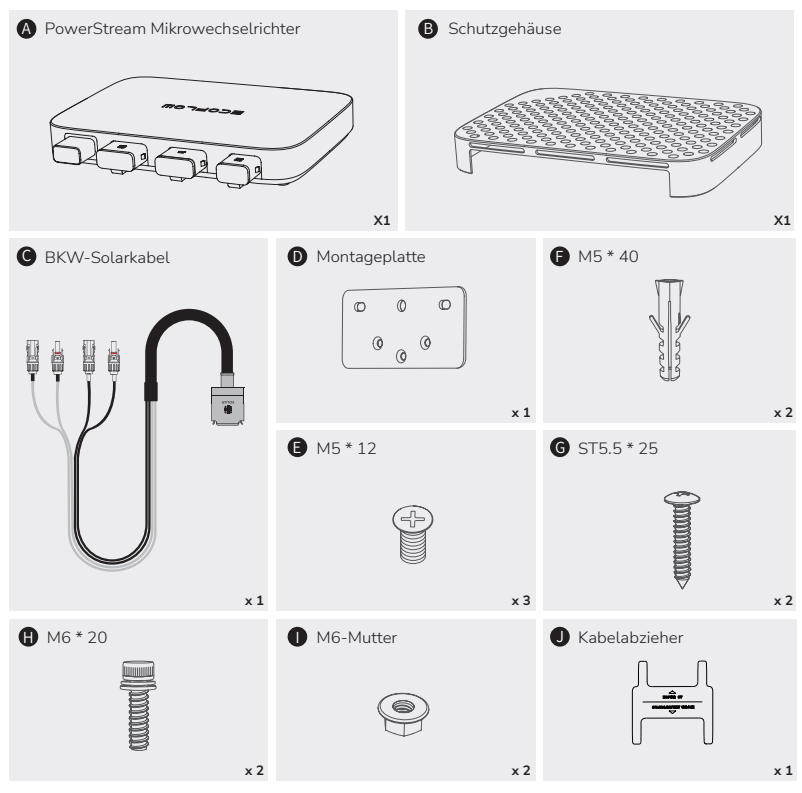

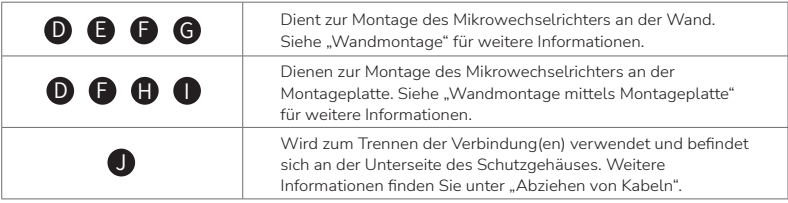

- Die Abbildungen des Produkts und der Komponenten können vom Aussehen des tatsächlichen Produkts abweichen.
	- Falls Komponenten fehlen oder defekt sind, wenden Sie sich an den Kundendienst von EcoFlow.

# <span id="page-7-0"></span>**Übersicht**

# **Systemübersicht**

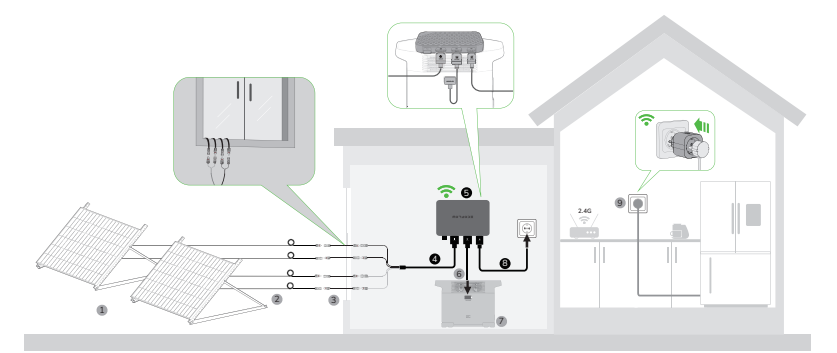

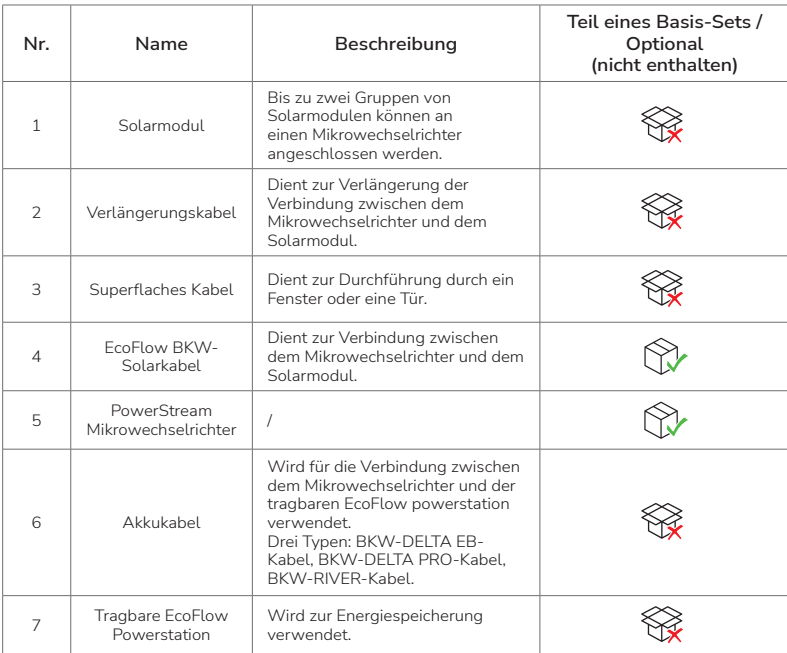

<span id="page-8-0"></span>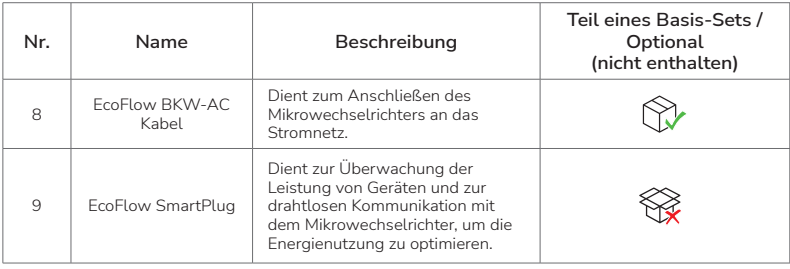

Optionales Zubehör können Sie auf der offiziellen EcoFlow Website erwerben.

## **Produktübersicht**

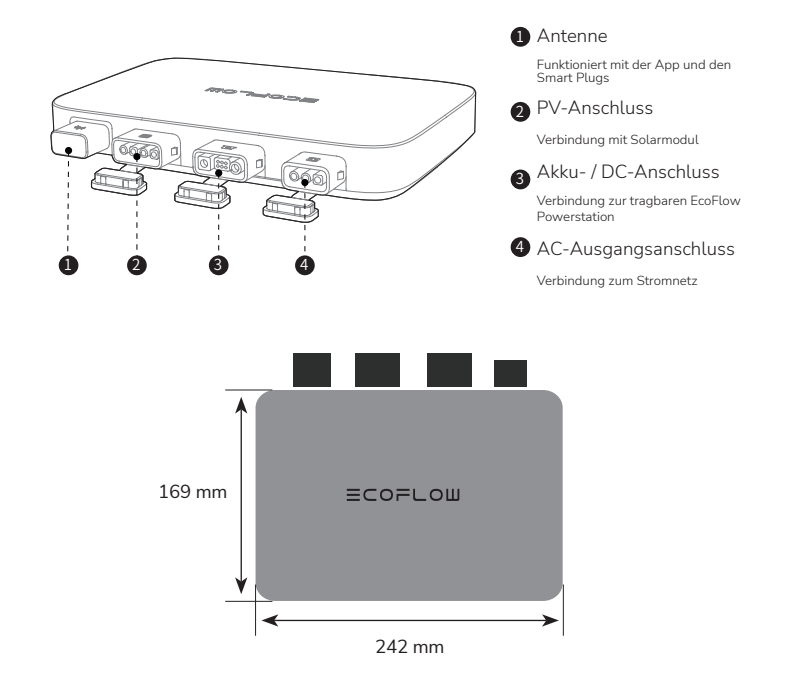

# <span id="page-9-0"></span>**LED-Anzeige**

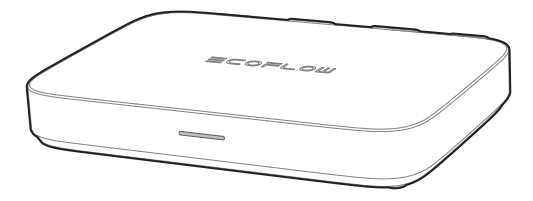

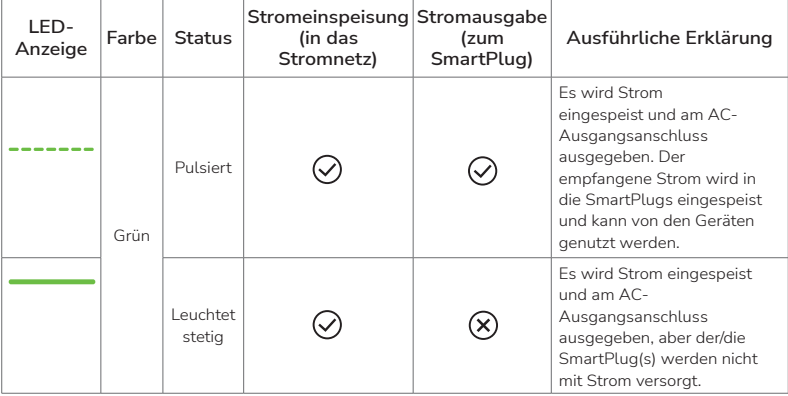

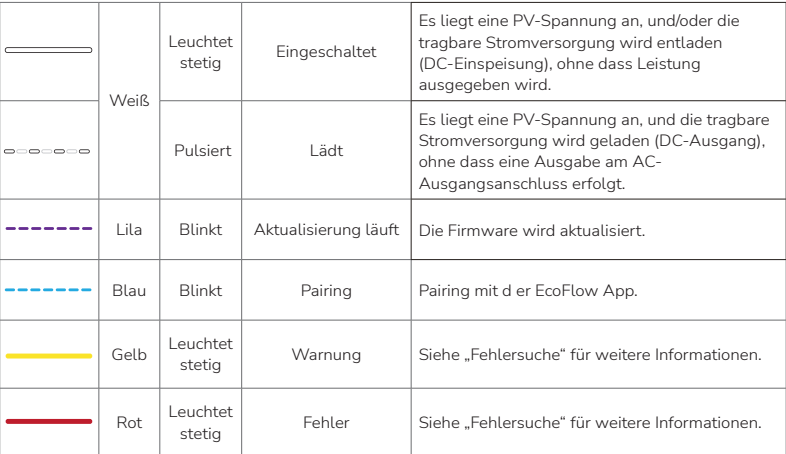

# <span id="page-10-0"></span>**Montage**

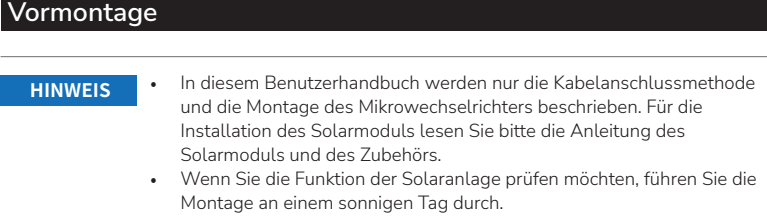

### **Wählen Sie einen Standort für den PowerStream Mikrowechselrichter**

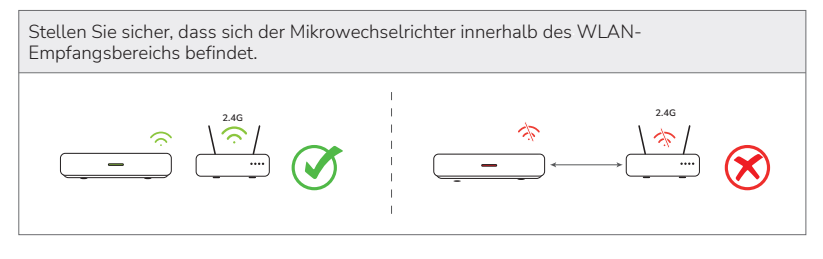

Stellen Sie den Mikrowechselrichter nicht in einem Bereich auf, in dem brennbare oder explosive Materialien gelagert werden.

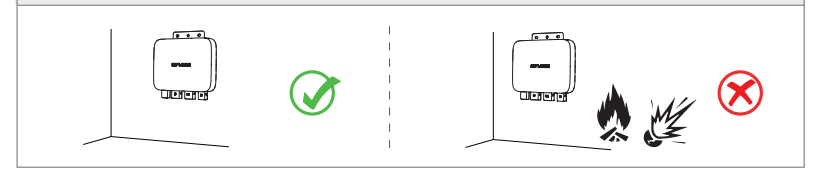

Die Schutzklasse des Mikrowechselrichters ist IP 67, so dass er sowohl im Innen- als . auch im Außenbereich installiert werden kann. Die tragbare EcoFlow Powerstationen ist jedoch nicht wasserdicht. Wenn Ihr System eine tragbare Powerstationen enthält, sollten Sie diese in geschlossenen Räumen aufbewahren.

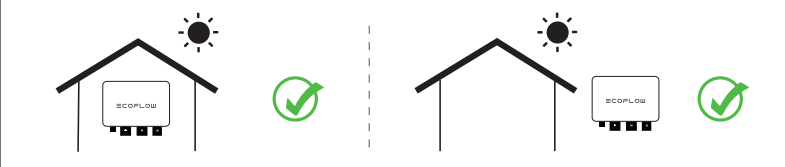

### <span id="page-11-0"></span>**Kabeldistanz messen**

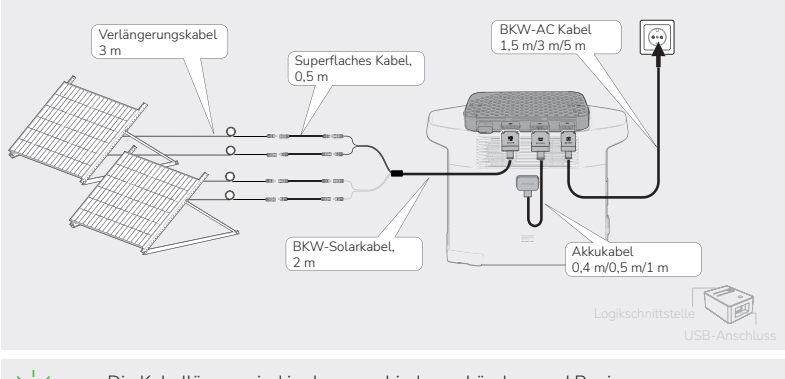

- Die Kabellängen sind in den verschiedenen Ländern und Regionen unterschiedlich. Bitte schauen Sie beim konkreten Produkt nach.
- Mit Ausnahme des Standard-BKW-Solarkabels und des BKW-AC-Kabels müssen die anderen Kabel auf der offiziellen Website erworben werden.

### **Montagevorgang**

**1. Platzieren Sie den Mikrowechselrichter auf der tragbaren EcoFlow Powerstation.**

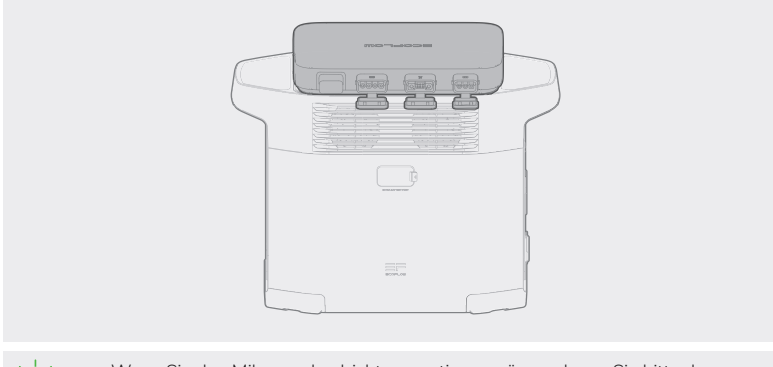

Wenn Sie den Mikrowechselrichter montieren müssen, lesen Sie bitte den Abschnitt "Montage des Mikrowechselrichters".

### **2. Stellen Sie die Verbindung zu den Solarmodulen her.**

Ein BKW-Solarkabel enthält zwei Gruppen von MC4-Steckern, die mit zwei Gruppen von Solarmodulen verbunden werden können. **HINWEIS**

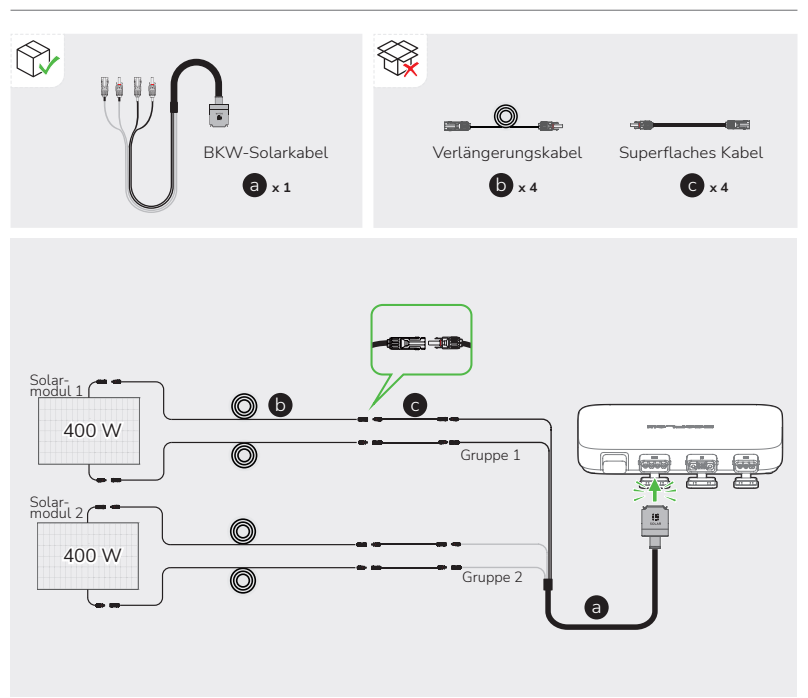

- Sobald die Solarmodule Einstrahlung von der Sonne erhalten, liefern sie eine Gleichspannung an den Mikrowechselrichter. In diesem Status leuchtet die LED-Anzeige weiß.
- Wenn Sie mehrere Solarmodule als Gruppe in Reihe oder parallel anschließen, lesen Sie den Abschnitt "Anschließen mehrerer Solarmodule in Reihe oder parallel".
- Wenn Sie die tragbare Stromversorgung der EcoFlow River-Serie an den Gleichspannungsanschluss des Mikrowechselrichters anschließen, wird empfohlen, Solarmodule an die Stromversorgung anzuschließen, da die Energie sonst nicht gespeichert wird. Informationen zum Anschließen finden Sie im Benutzerhandbuch zur tragbaren

Stromversorgung. [Laden Sie Benutzerhandbücher hier herunter.](https://www.ecoflow.com/support/download/)

### **3. Stellen Sie die Verbindung zur tragbaren EcoFlow Powerstation her.**

Es gibt drei Arten von Akkukabeln für verschiedene tragbare EcoFlow Powerstationen, wie in den Abbildungen unten dargestellt.

#### • Vergewissern Sie sich, dass die tragbare powerstation während des gesamten Anschlussvorgangs ausgeschaltet ist. **HINWEIS**

Wenn Sie das Kabel EcoFlow BKW-RIVER für die tragbare Stromversorgung der EcoFlow River-Serie verwenden, gibt die Stromversorgung nur Strom ab, wird jedoch nicht aufgeladen.

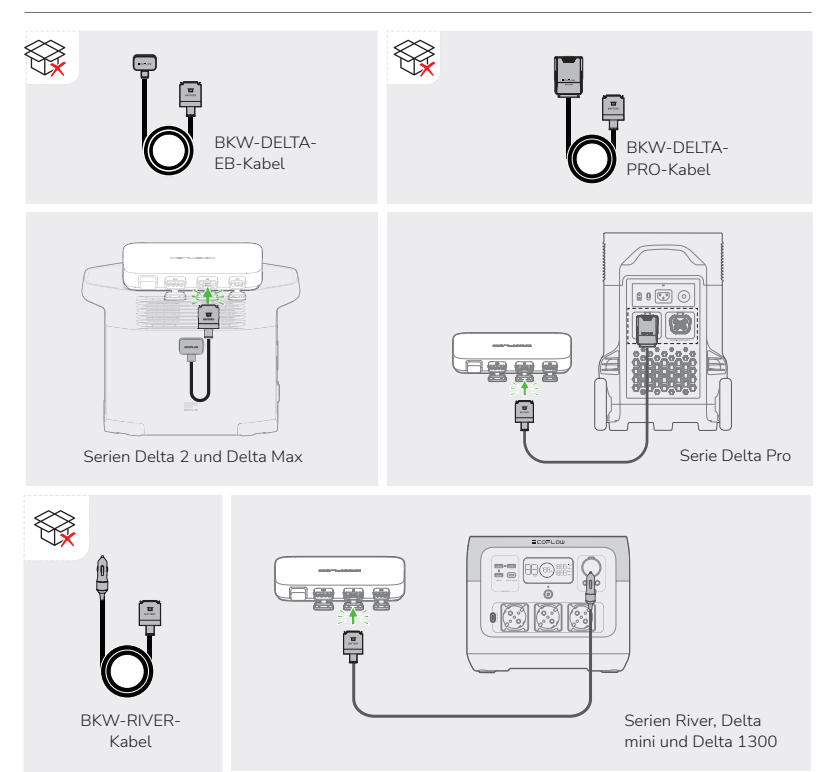

### **4. Stellen Sie die Verbindung zum Stromnetz her.**

#### **HINWEIS**

- Vergewissern Sie sich, dass die Steckdose eingeschaltet ist und vom Stromnetz mit Spannung versorgt wird.
- • Wenn Sie aufgrund der örtlichen Vorschriften das offene BKW-Netzanschlusskabel für den Netzanschluss durch einen Elektriker anschließen lassen müssen, lesen Sie bitte den Abschnitt "Verwenden des offenen BKW-Netzanschlusskabels für den Netzanschluss".

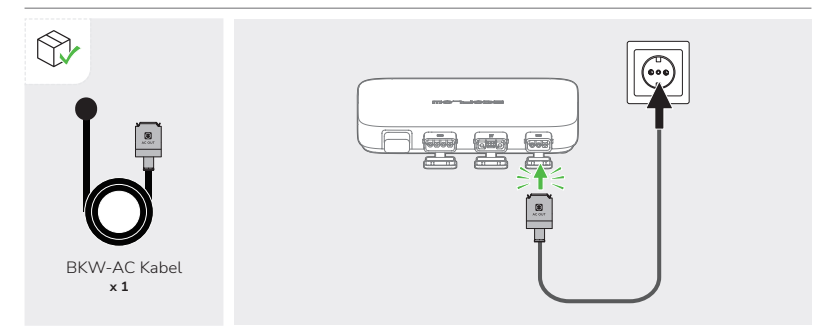

### **5. Schalten Sie die tragbare EcoFlow Powerstationen ein.**

Wenn Ihr PowerStream Balkonkraftwerk keine tragbare Powerstationen enthält, überspringen Sie diesen Schritt. **HINWEIS**

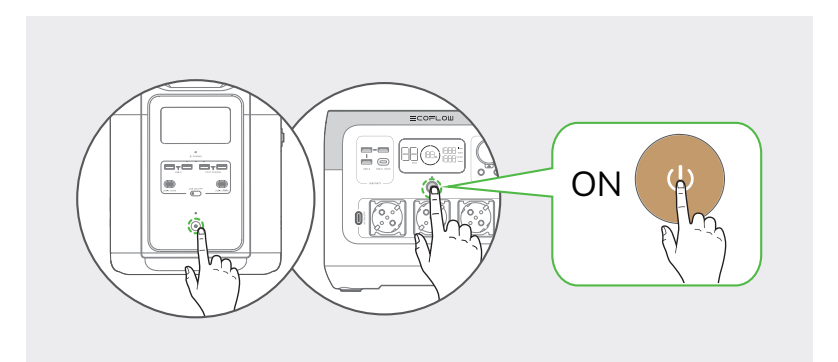

Nach erfolgtem Anschluss leuchtet die LED-Anzeige grün, sobald das Solarmodul Sonneneinstrahlung erhält und der Mikrowechselrichter Wechselspannung ausgibt.

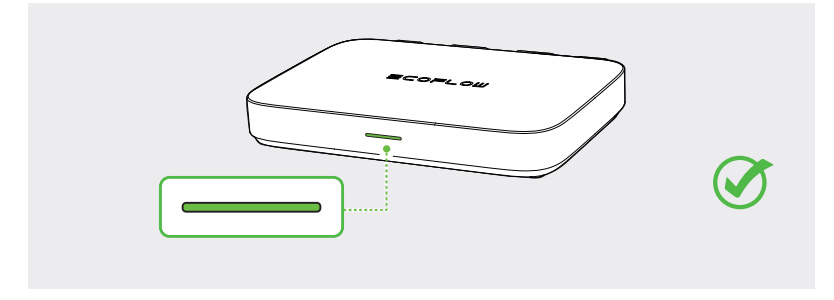

Es wird dringend empfohlen, das Schutzgehäuse auf der Oberseite des Mikrowechselrichter zu installieren, um Sie vor Verbrennungen durch hohe Temperaturen zu schützen. Das Schutzgehäuse befindet sich in der Verpackung.

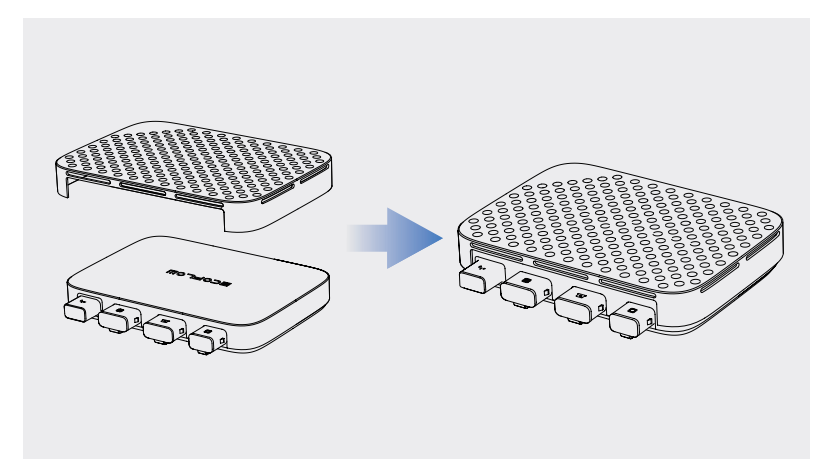

### <span id="page-16-0"></span>**Mehrere Solarmodule in Reihe oder parallel schalten**

#### **HINWEIS**

- Wenn Sie mehrere Solarmodule als Gruppe in Reihe oder parallel anschließen, stellen Sie sicher, dass die maximale Betriebsspannung (Vm) und der maximale Betriebsstrom (Im) jeder Gruppe weder die maximale Eingangsspannung (55 V) noch den maximalen Ausgangsstrom (13 A) am PV-Eingang des Mikrowechselrichters nicht überschreiten.
- Die maximale Betriebsspannung (Vm) und der maximale Betriebsstrom (Im) von Solarmodulen müssen einheitlich sein.

#### **Reihenschaltung von Solarmodulen**

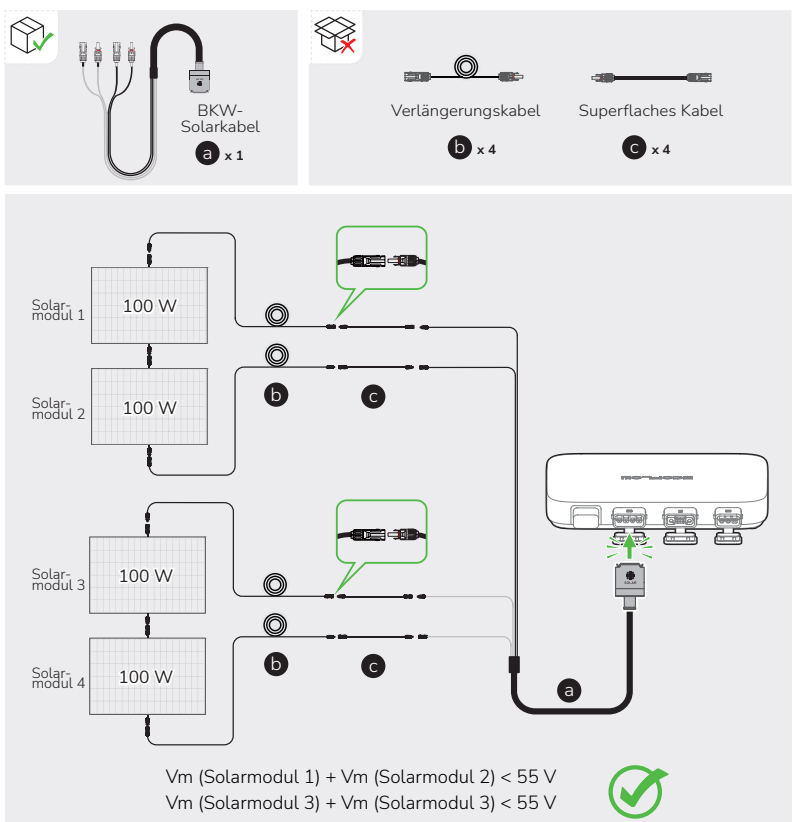

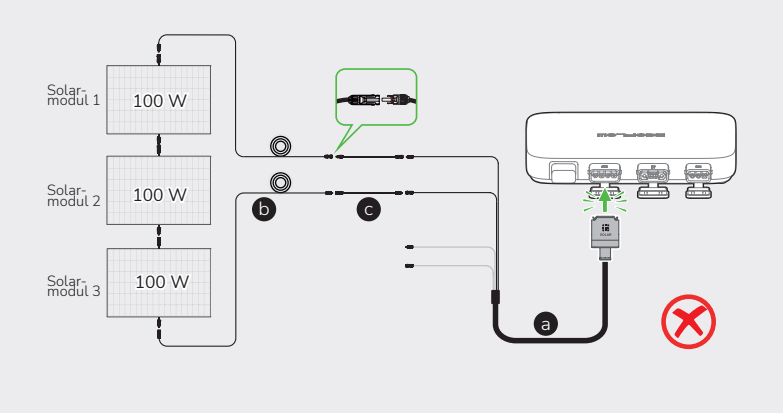

### **Solarmodule in Reihe und parallel**

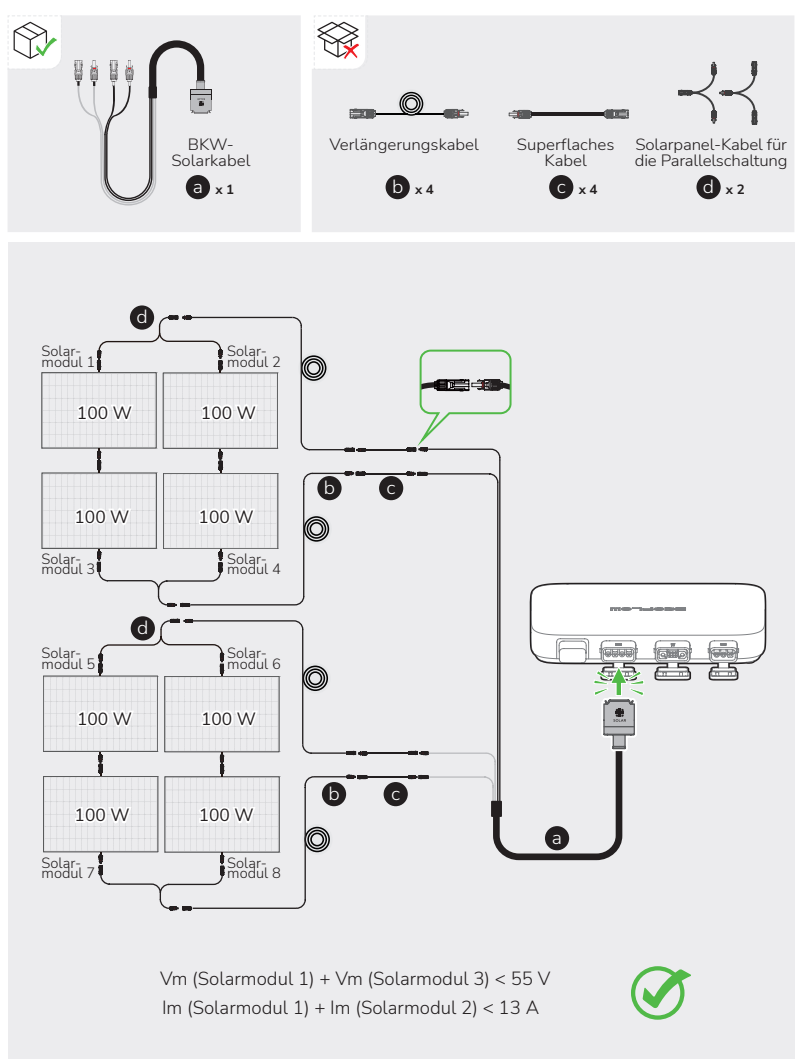

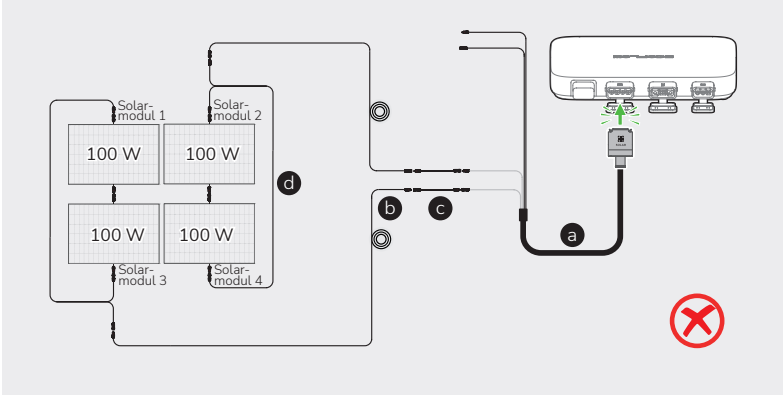

## <span id="page-20-0"></span>**Montage des Mikrowechselrichters**

Wenn Ihr PowerStream Balkonkraftwerk keine tragbare Powerstationen enthält, können Sie den Mikrowechselrichter montieren.

• Tragen Sie beim Bohren von Löchern eine Schutzbrille und Schutzhandschuhe. **GEFAHR**

### **Wandmontage**

1. Verwenden Sie die Installationsplatte, um die Löcher anzuzeichnen, und bohren Sie zwei Löcher mit einer Tiefe von etwa 41 mm in die Wand. Schrauben Sie die Platte dann mit den Schrauben M5 \* 40 fest.

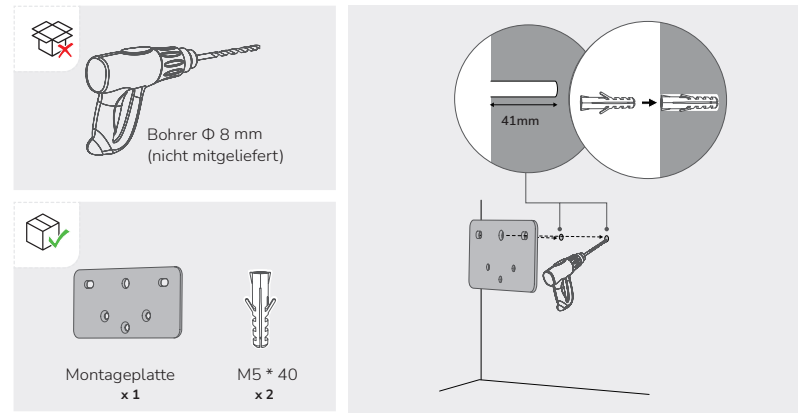

2. Bringen Sie Schrauben M5 \* 12 an den entsprechenden Stellen an der Rückseite des Mikrowechselrichters an.

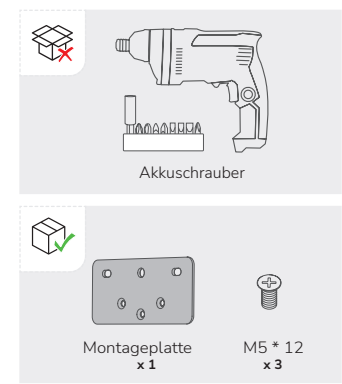

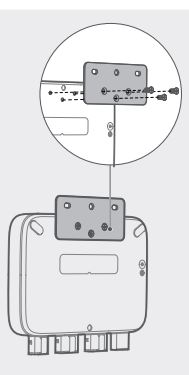

3. Stecken Sie die Schrauben ST5,5 \* 25 in die Durchgangslöcher M5 \* 40 der Platine.

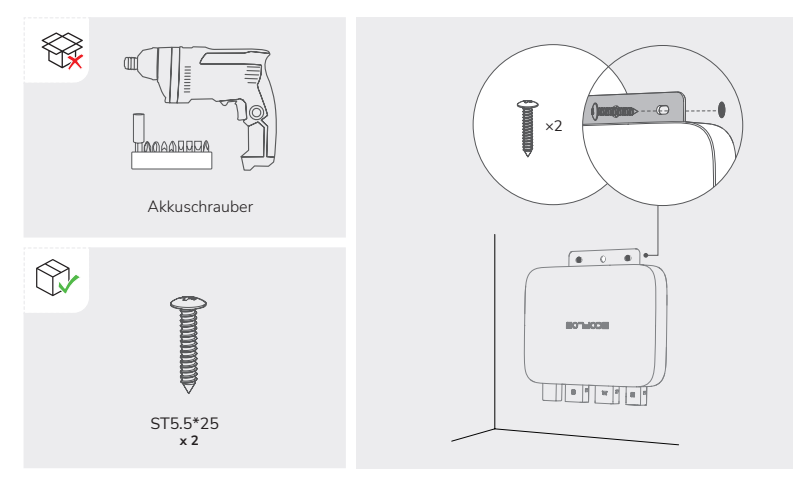

### **Montage an der Halterung**

1. Bringen Sie Schrauben M3 \* 6 an den entsprechenden Stellen an der Rückseite des Mikrowechselrichters an.

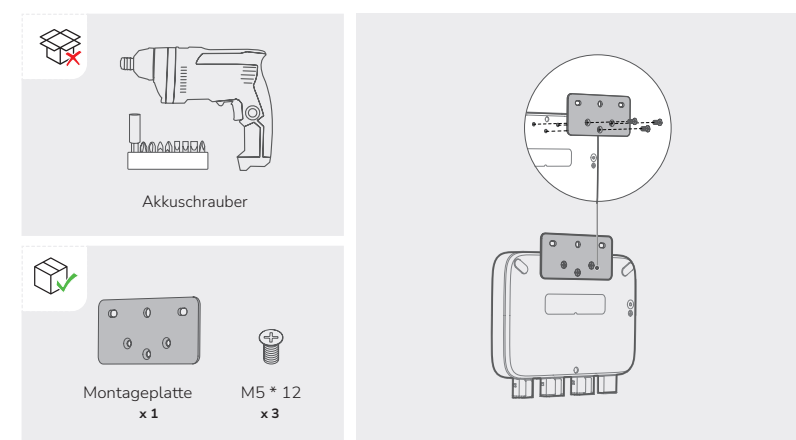

- <span id="page-22-0"></span>2. Führen Sie zwei Schrauben M6 \* 20 durch zwei Löcher der Montageplatte und schrauben Sie M6-Muttern darauf.
- • Aus Stabilitäts- und Sicherheitsgründen bitte senkrecht ≤ 15° montieren. **VORSICHT**

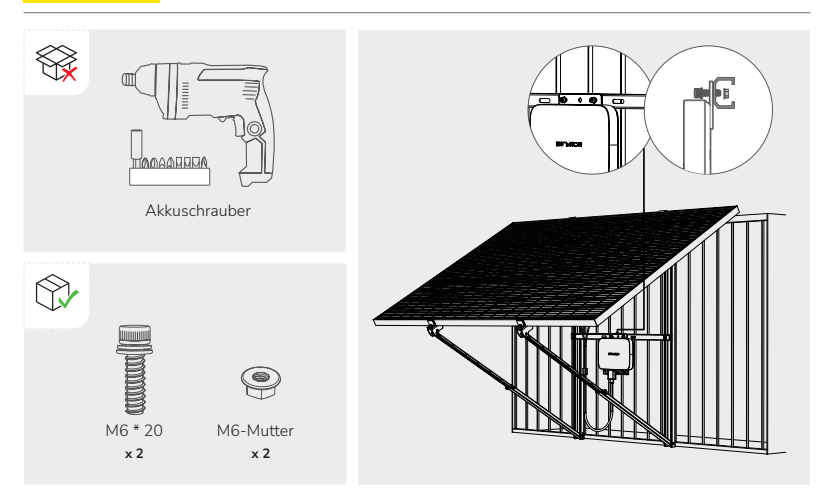

### **Erwägungen zur Erdung**

Das mitgelieferte BKW-AC Kabel verfügt über einen Erdleiter, so dass die Erdung direkt über dieses BKW-AC Kabel erfolgen kann.

Wenn Sie einen zusätzlichen Erdleiter hinzufügen müssen:

Werkzeuge und Komponenten (nicht mitgeliefert): Eine Schraube M4 \* 6, einen Erdungsdraht (Querschnitt ≥ 4 mm²) mit Anschlussstück, Schutzhandschuhe und einen Bohrer.

1. Lokalisieren Sie den Erdungsanschluss an der Unterseite des Mikrowechselrichters.

2. Führen Sie eine Schraube M4 \* 6 durch das Anschlussstück (Kabelschuh, Öse etc.) des

Erdungskabels und schrauben sie in den Erdungsanschluss ein.

### **Verwenden des offenen BKW-Netzanschlusskabel für den Netzanschluss**

Wenn Ihre Steckdose vor Ort den Wieland-Spezifikationen entspricht, oder wenn Sie aufgrund der örtlichen Vorschriften das offene BKW-Netzanschlusskabel für den Anschluss an das Stromnetz verwenden müssen.

#### • Der Anschluss der Wechselspannungsseite mittels des offenen BKW-**GEFAHR**

- Netzanschlusskabels darf nur von Fachpersonal vorgenommen werden.
	- • Stromschlaggefahr. Schalten Sie vor dem Anschluss und vor Wartungsarbeiten den betreffenden Netzstromkreis spannungsfrei.
	- • Tragen Sie bei allen Arbeiten geeignete persönliche Schutzausrüstung.
	- Beachten Sie die für Ihr Land oder Ihre Region geltenden Anforderungen an die Installation.
	- "L", "N" und "PF" sind am offenen Ende des BKW-Netzanschlusskabels markiert und müssen entsprechend angeschlossen werden.

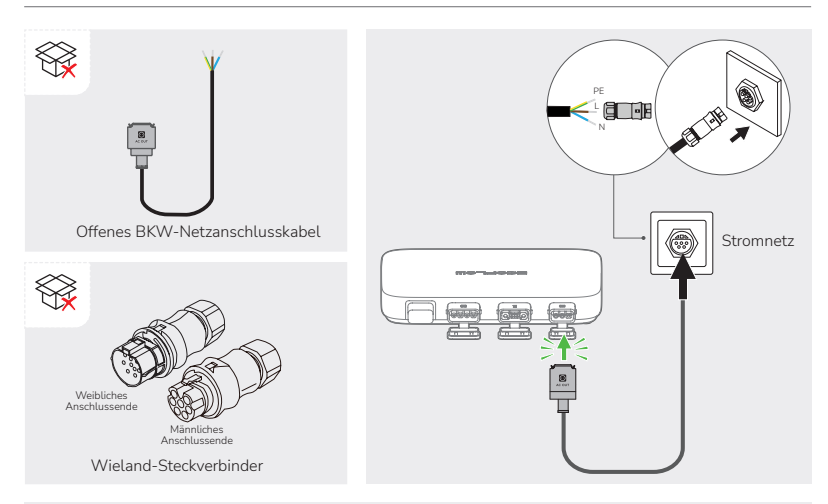

- • Einzelheiten finden Sie in der Anleitung der Wieland-Steckverbinder.
	- Sie können den Mikrowechselrichter auch direkt am Verteilerkasten anschließen. Siehe folgenden Schaltplan. Die Leiter des fertig installierten Stromkreises müssen folgende Anforderungen erfüllen:

```
I_7 \geq I_n + I_q
```
, wobei:

I<sub>z</sub> die Strombelastbarkeit der Leiter des Endstromkreises.

- In der Nennstrom der Schutzeinrichtung (Sicherung) des Endstromkreises und
- Ig der Nennausgangsstrom des Stromerzeugungsaggregats ist

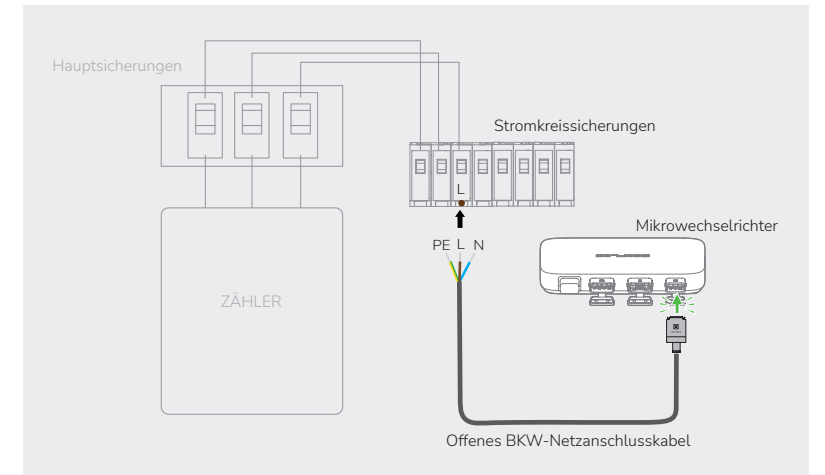

Der Leiter "L" wird an eine Stromkreissicherung angeschlossen.

Der Leiter "N" wird an den Anschlussblock für die neutralen Nullleiter angeschlossen

Der Leiter "PE" wird mit dem Anschlussblock für den Schutzleiter (Masse/Erdung) verbunden

# <span id="page-25-0"></span>**EcoFlow App**

Die Abbildungen dienen nur als Referenz, bitte richten Sie sich nach der tatsächlichen Bedienoberfläche der App. **HINWEIS**

Mit der EcoFlow App können Sie die EcoFlow PowerStream Mikrowechselrichter aus der Ferne steuern, überwachen und anpassen.

Hier herunterladen: https://download.ecoflow.com/app

#### **Datenschutzerklärung**

Durch die Nutzung von EcoFlow Produkten, -Anwendungen und -Diensten erklären Sie sich mit den Nutzungsbedingungen und Datenschutzrichtlinien von EcoFlow einverstanden, die Sie im Bereich "About" auf der Seite "User" der EcoFlow App oder auf der offiziellen EcoFlow Website abrufen können:

https://www.ecoflow.com/policy/terms-of-use and https://www.ecoflow.com/policy/privacy-policy

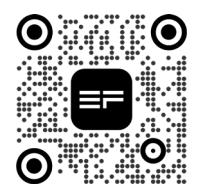

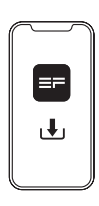

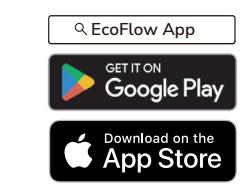

**Seite für Ihr PowerStream Balkonkraftwerk**

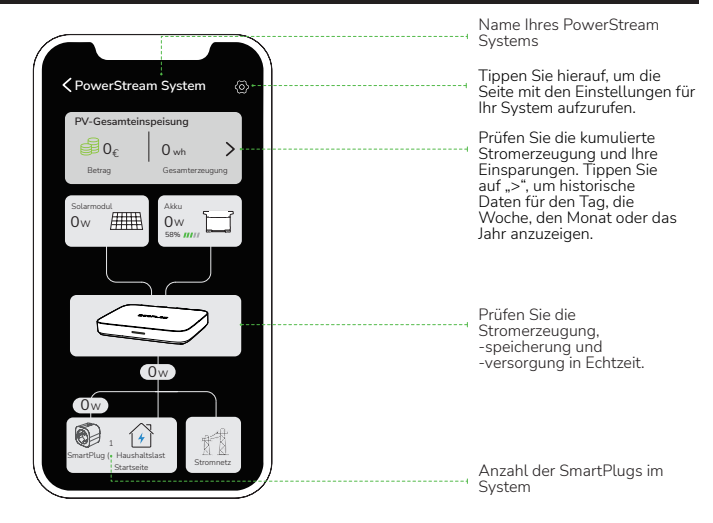

### **Einstellen des Stromversorgungsmodus**

**HINWEIS**

Diese Funktion kann aktiviert werden, wenn die tragbare Stromversorgung angeschlossen ist.

Tippen Sie auf der Seite für Ihr PowerStream System auf  $\circledR$  > "Stromversorgungsmodus". Wählen Sie dann den gewünschten Modus.

- • **Stromversorgung priorisieren**: Wählen Sie diese Option, wenn Sie dem Stromverbrauch von Elektrogeräten Vorrang einräumen wollen. Wenn in diesem Modus die Stromzufuhr den Leistungsbedarf der elektrischen Geräte übersteigt, wird zusätzlich die tragbare Stromversorgung aufgeladen. Wenn der Leistungsbedarf der elektrischen Geräte geringer ist als die Stromzufuhr, wird zusätzlich die tragbare Stromversorgung belastet (entladen).
- • **Stromspeicher priorisieren**: Wählen Sie diese Option, wenn Sie vorrangig die tragbare Stromversorgung aufladen möchten, bis sie ihre Ladegrenze erreicht hat. In diesem Modus wird die tragbare Stromversorgung nicht entladen.

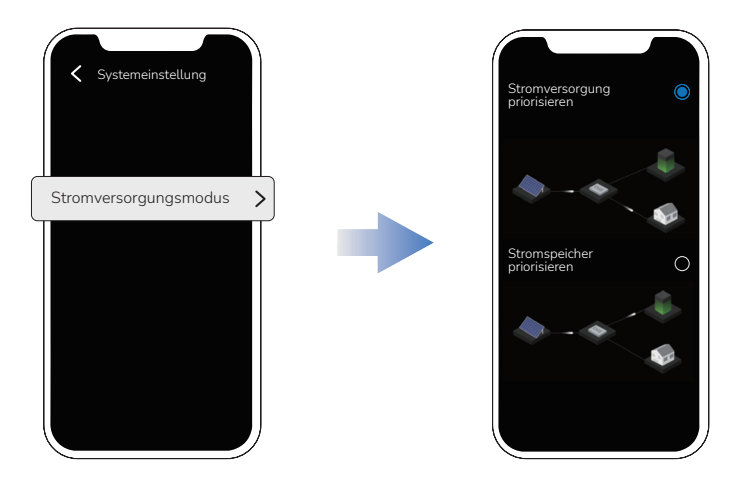

### **Einstellen die Leistungsbedarf am AC-Ausgang**

Tippen Sie auf der Seite Ihres PowerStream Systems auf <a>
Leistungsbedarf am AC-Ausgang".

Leistungsbedarf am AC-Ausgang = Leistungsbedarf von anderen Verbrauchern + Lastleistung der Smart Plugs.

<span id="page-27-0"></span>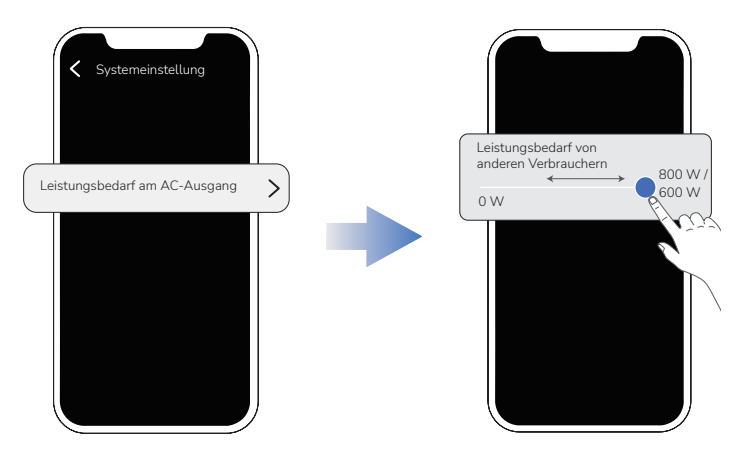

### **Firmware-Aktualisierung**

Tippen Sie auf der Seite Ihres Powerstream Systems auf @ > "Firmware", um die Firmware-Version der Mikrowechselrichter und des Smart Plugs zu überprüfen oder zu aktualisieren.

• Wenn Sie die Firmware des Mikrowechselrichters separat aktualisieren möchten, können Sie dies auf der Seite "Einstellungen" des Mikrowechselrichters tun.

### **Seite für Ihren Mikrowechselrichter**

Tippen Sie in der Geräteliste auf den Mikrowechselrichter, um zur Seite Ihres Mikrowechselrichters zu gelangen.

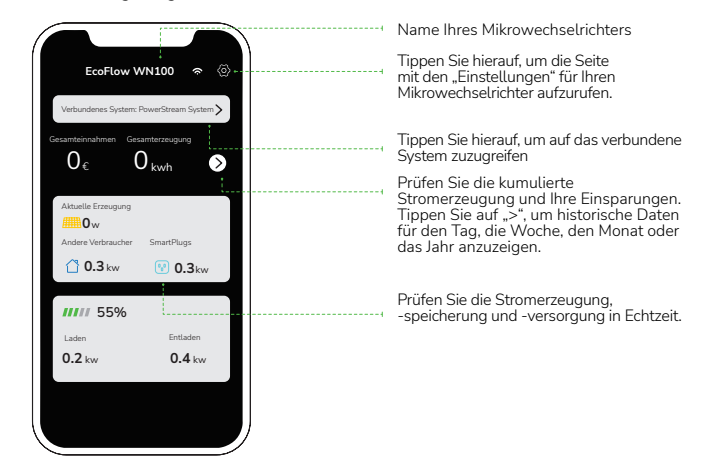

# <span id="page-28-0"></span>**Ziehen Sie die Kabel ab**

### **GEFAHR**

- Ziehen Sie den Stecker nicht einfach mit der Hand ab. Bitte verwenden Sie den mitgelieferten Kabelabzieher, um den Stecker herauszuziehen.
- Wenn Sie das Schutzgehäuse installiert haben, entfernen Sie bitte das Schutzgehäuse vom Mikrowechselrichter, bevor Sie den Stecker abziehen.

### **Wo befindet sich der Kabelabzieher?**

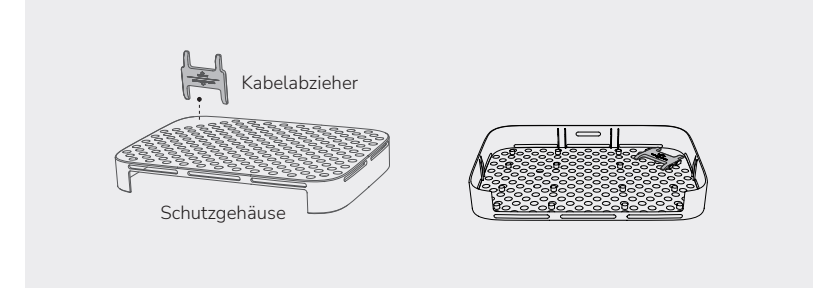

### **Wie wird der Kabelabzieher verwendet?**

Bevor Sie das Akkukabel entfernen, schalten Sie die Stromversorgung aus. **VORSICHT**

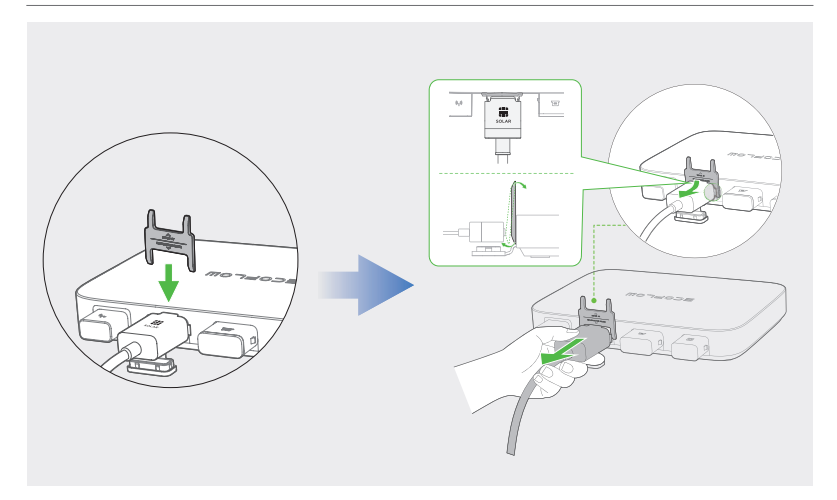

### **Entfernen Sie die Stecker in der folgenden Reihenfolge**:

• Bevor Sie entweder den AC-Stecker oder den Batteriestecker vom Mikrowechselrichter abziehen, ziehen Sie das Kabel aus der Netzsteckdose (bzw. lösen es batterieseitig). **HINWEIS**

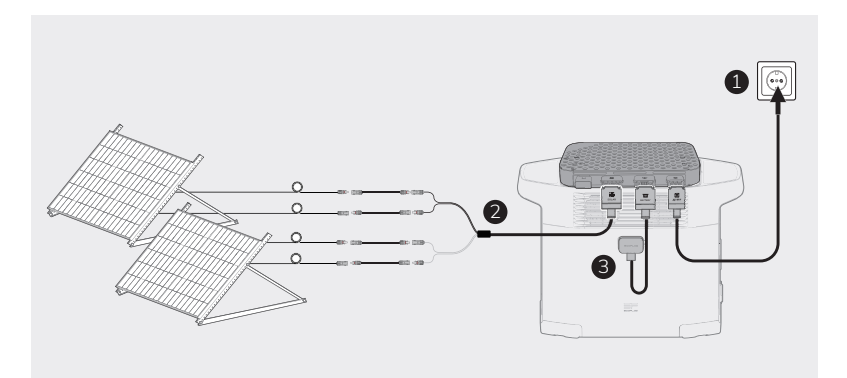

# <span id="page-30-0"></span>**Fehlersuche**

Wenn die LED-Anzeige gelb oder rot leuchtet, liegen Warnungen oder Fehler vor. Bitte befolgen Sie die Anweisungen in der App oder in der Tabelle unten, um das Problem zu lösen. Sollte das Problem fortbestehen, wenden Sie sich bitte an den Kundendienst.

**GEFAHR**  $\Lambda$ 

• Versuchen Sie nicht, den Mikrowechselrichter selbst zu reparieren.

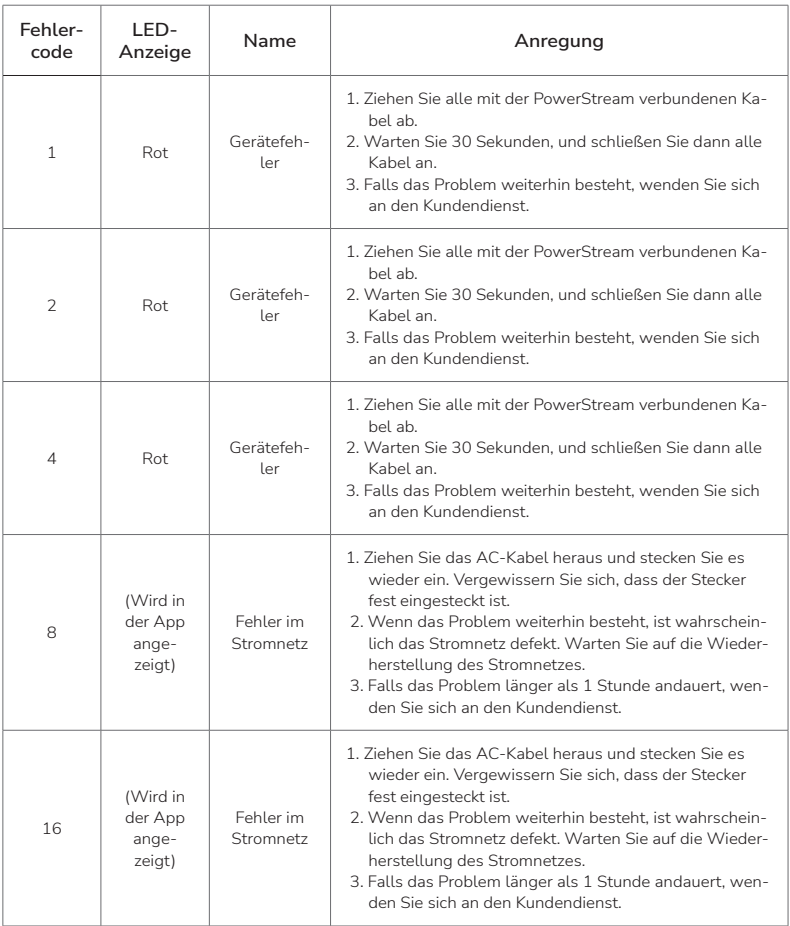

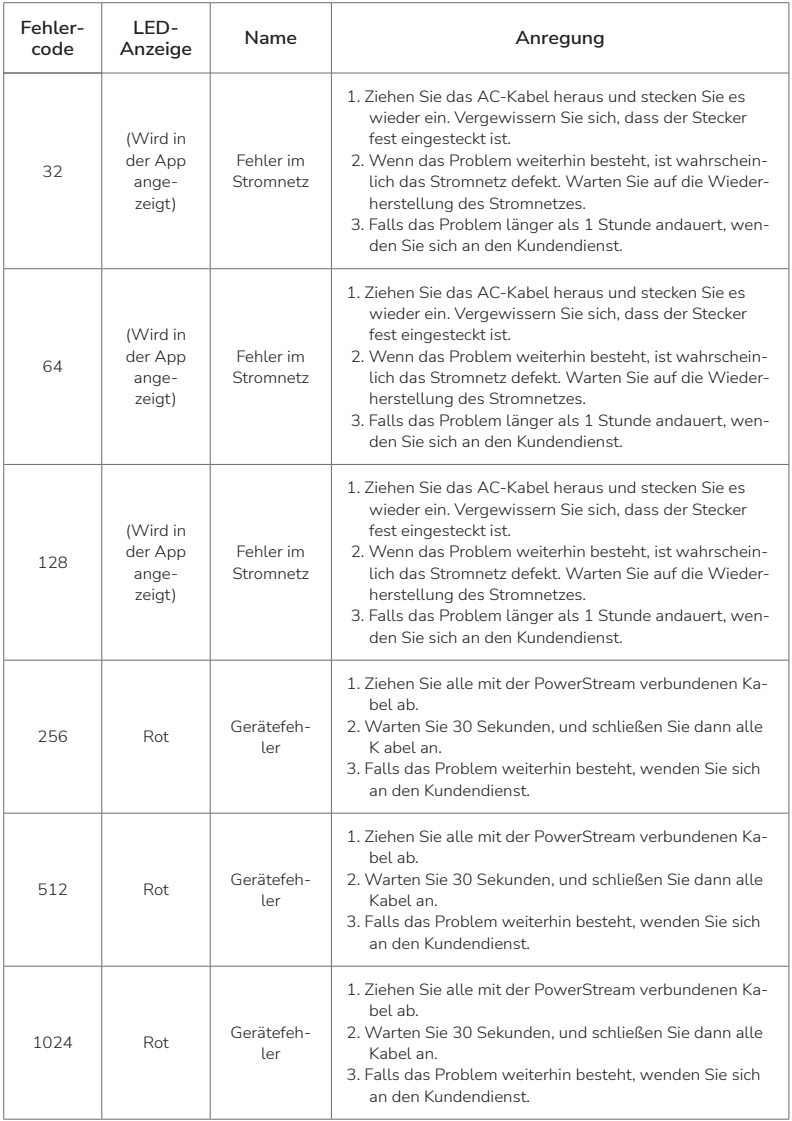

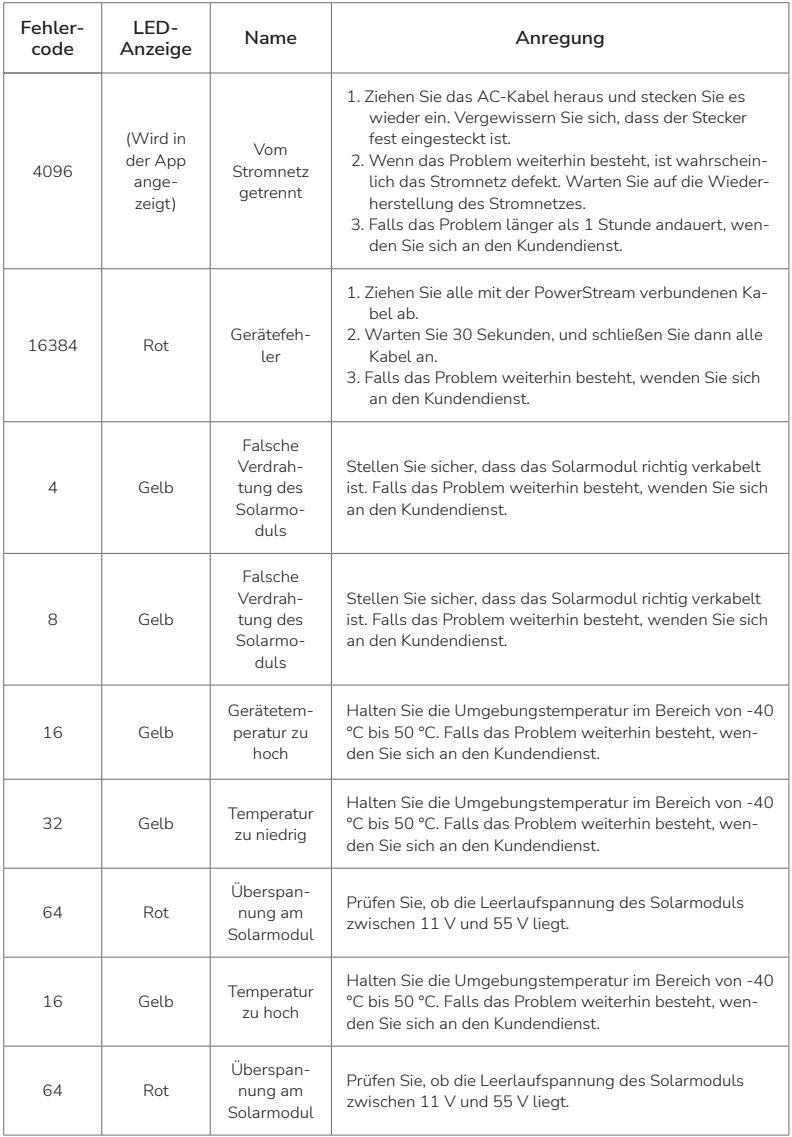

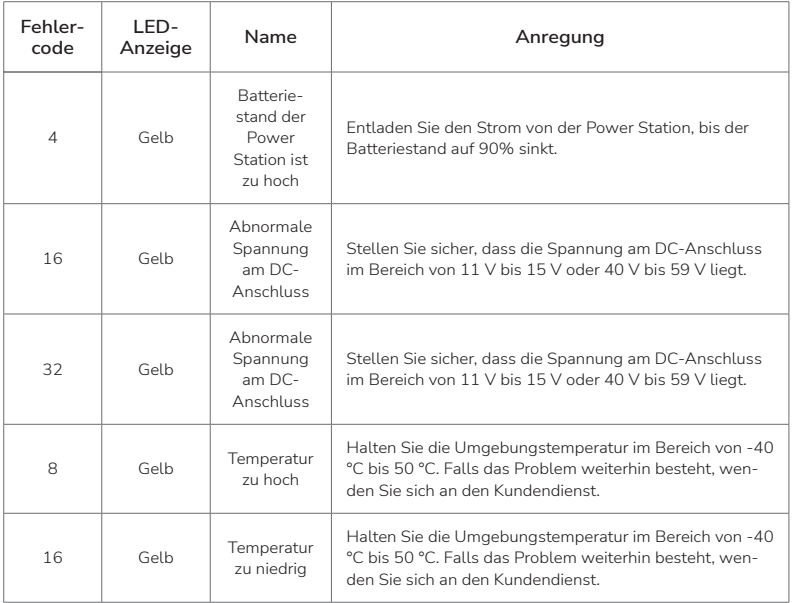

# <span id="page-34-0"></span>**Technische Daten**

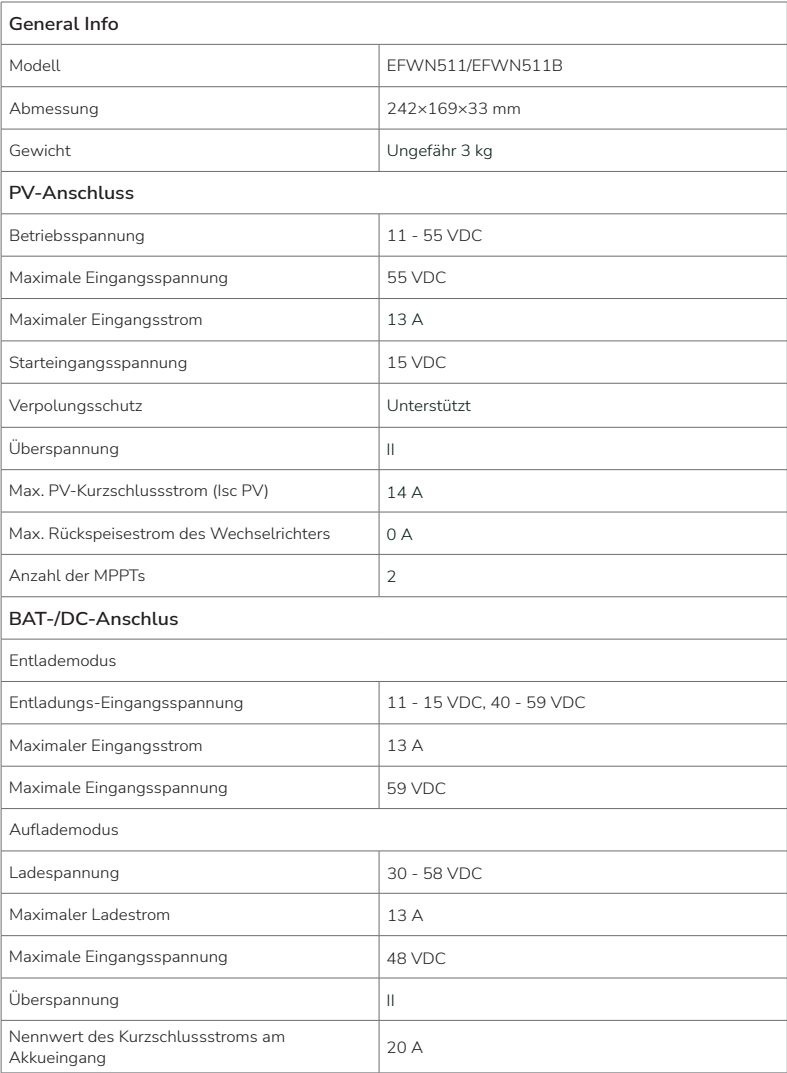

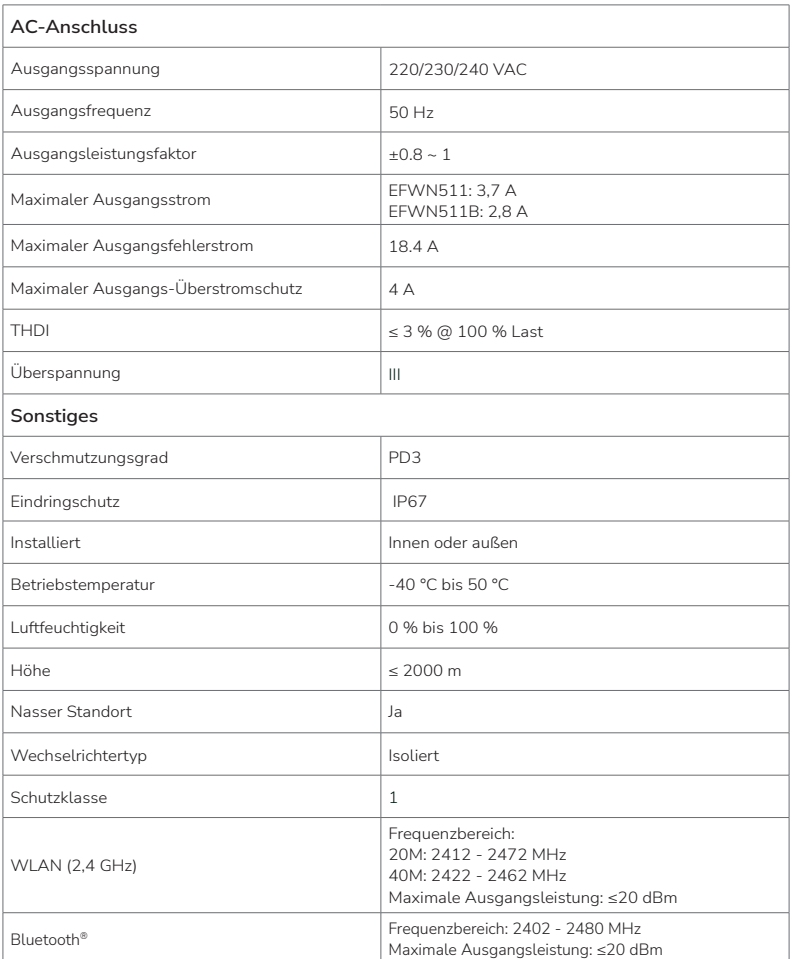

Die neuesten Parameter finden Sie auf unserer Website, wo Sie das aktuelle Benutzerhandbuch herunterladen können.

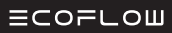

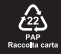

# **ECOFLOW**

# **USER MANUAL**  $\sqrt{(V1.0)}$

EcoFlow PowerStream Microinverter

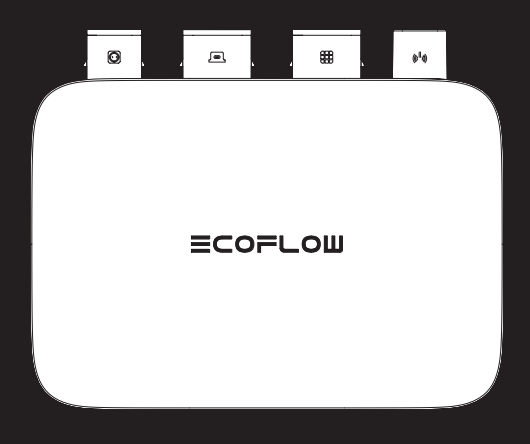

# **Disclaimer**

Read this user manual carefully before using the product to ensure that you completely understand the product and can correctly use it. After reading this user manual, keep it properly for future reference. Improper use of this product may cause serious injury to yourself or others, or cause product damage and property loss. Once you use this product, it is deemed that you understand, approve and accept all the terms and content in this document. EcoFlow is not liable for any loss caused by the user's failure to use this product in compliance with this user manual.

In compliance with laws and regulations, EcoFlow reserves the right to final interpretation of this document and all documents related to this product. This document is subject to changes (updates, revisions, or termination) without prior notice. Please visit EcoFlow's official website to obtain the latest product information.

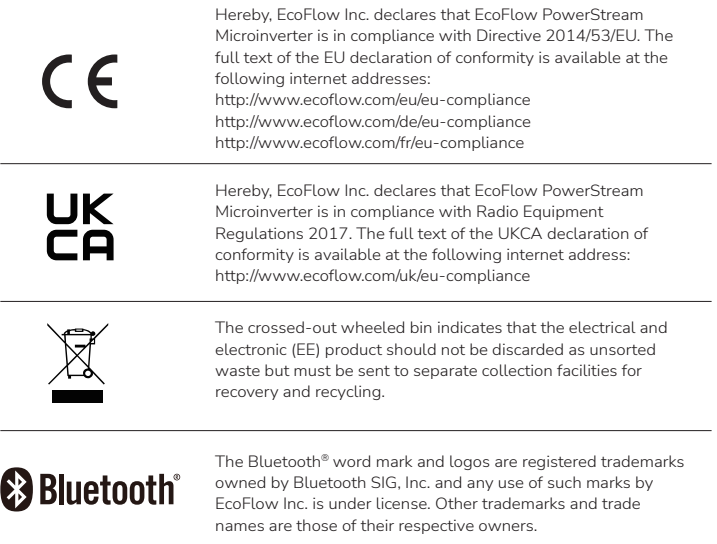

# **Contents**

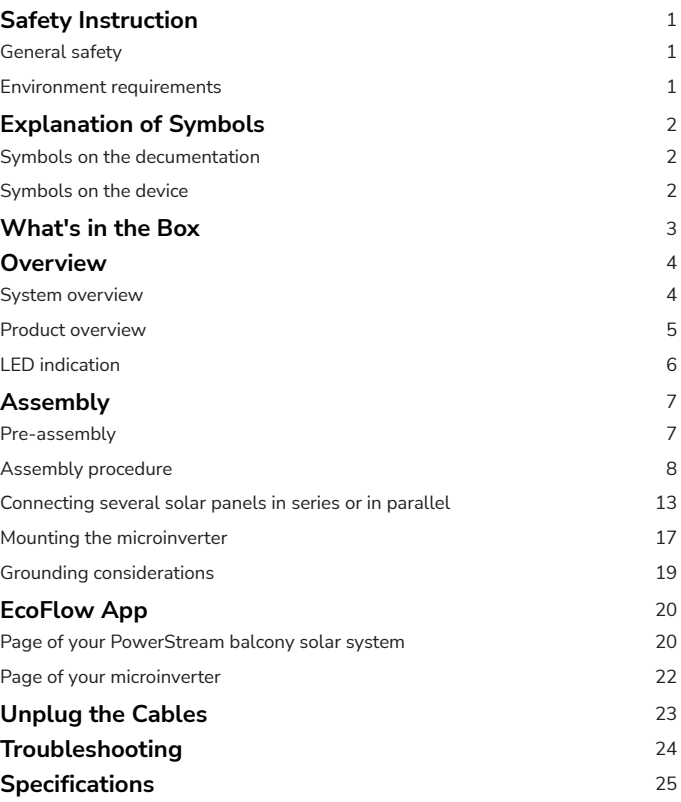

# **Safety Instruction**

### **General safety**

- 1. Please carefully read the documents before installing, operating or maintaining the equipment. The documents are subject to change due to product updates or other reasons.
- 2. Do not put heavy objects on the equipment.
- 3. Ensure that all cables and connectors are intact and dry before connecting to prevent electric shocks.
- 4. Use insulation tools or wear personal protective equipment when you install or operate the equipment.
- 5. Do not install or operate the equipment in extreme weather events such as lightning, snow, heavy rain, strong wind and so on.
- 6. Do not damage, smear or rip off any warning labels on the equipment.
- 7. Do not hit, pull, drag, squeeze or step on the equipment, or throw it into the fire, as there is risk of explosion.
- 8. After installing, please clean the remains of the installation, such as boxes, clipped cable ties, ripped insulation materials, etc.
- 9. Do not modify or repair the equipment, please contact our customer service or qualified personnel if necessary.
- 10. Use tools and the equipment correctly to prevent personal injuries and product damage.
- 11. Understand the components and function of the grid-tied PV power system. Make sure that all electrical connections, and voltage and frequency at the connection point meet the local microinverter grid-tie requirements.
- 12. Make sure the screws are tightened to the specified torque during installation (M5\*12: 30 Kgf\*cm; ST5\*12: 45 Kgf\*cm; M6\*20: 90 Kgf\*cm).
- 13. Make sure that the ground wire is tightly connected. The cross-section of ground wire should  $be > 4$  mm<sup>2</sup>.
- 14. It is strongly recommended to install an overcurrent circuit breaker between the equipment and the grid.
- 15. The equipment may get more than 70  $^{\circ}$ C (158  $^{\circ}$ F) while in use. Do not touch its enclosure before it cools down. Also, always keep the equipment out of reach of children and pets.
- 16. The installation location should be convenient for you to pull out the connectors.
- 17. Before you pull out the AC (or battery) connector from the microinverter, disconnect the cable from the AC socket (or battery's) end.
- 18. Make sure the portable power station is off during the whole connection process.

### **Environment requirements**

- 1. Make sure the equipment is intalled, operated or stored in a well ventilated place.
- 2. Do not install or operate the equipment near flammable, explosive, corrosive, caustic or moist sources.
- 3. Do not expose the equipment to strong electromagnetic fields to avoid radio interference.

# **Explanation of Symbols**

## **Symbols on the decumentation**

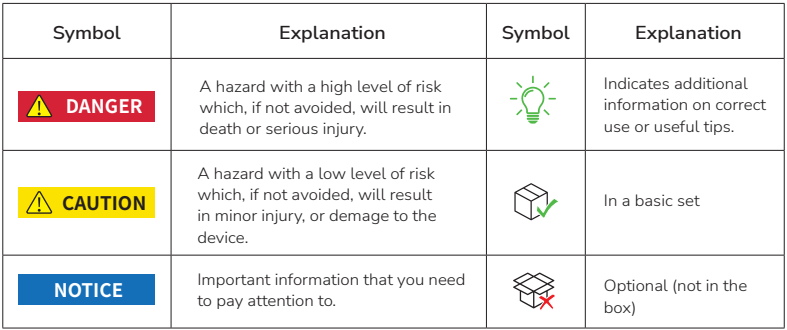

## **Symbols on the device**

Do not damage, smear or cover any warning lables on the device. All labels **DANGER** Do not damage, smear or cover a<br>must be visible after installation.

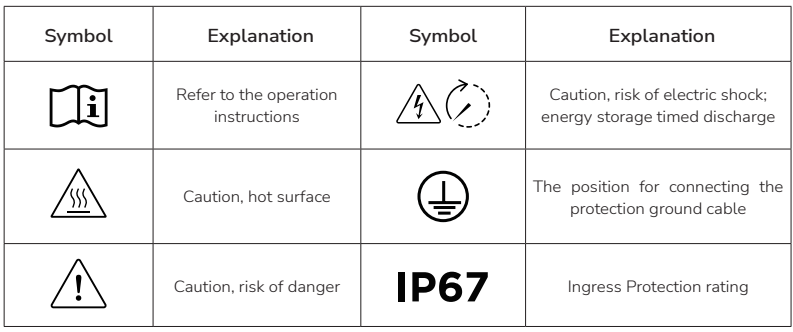

# **What's in the Box**

- The images of the product and components may differ from the actual product.
- If there are missing or defective components, please contact  $EcoFlow$  customer service.

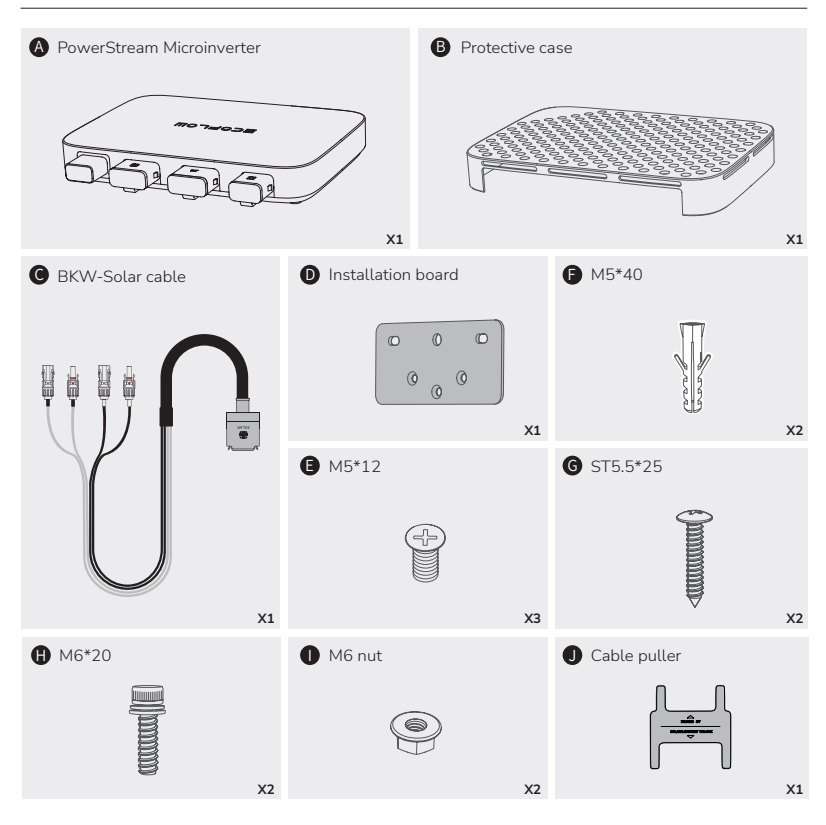

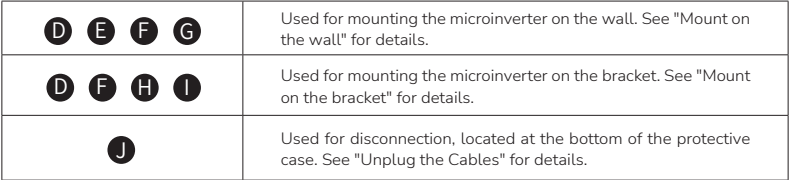

# **Overview**

# **System overview**

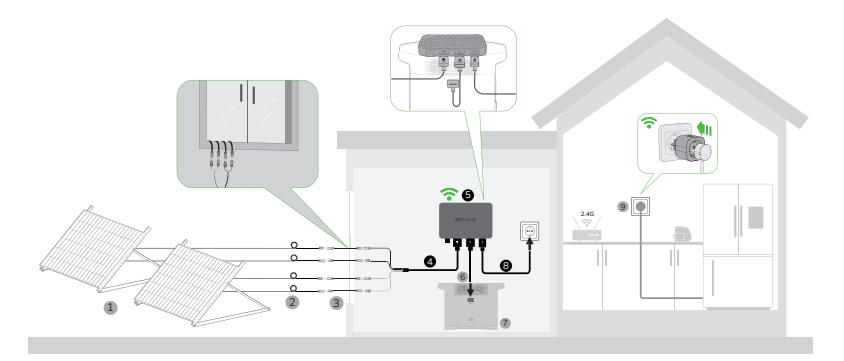

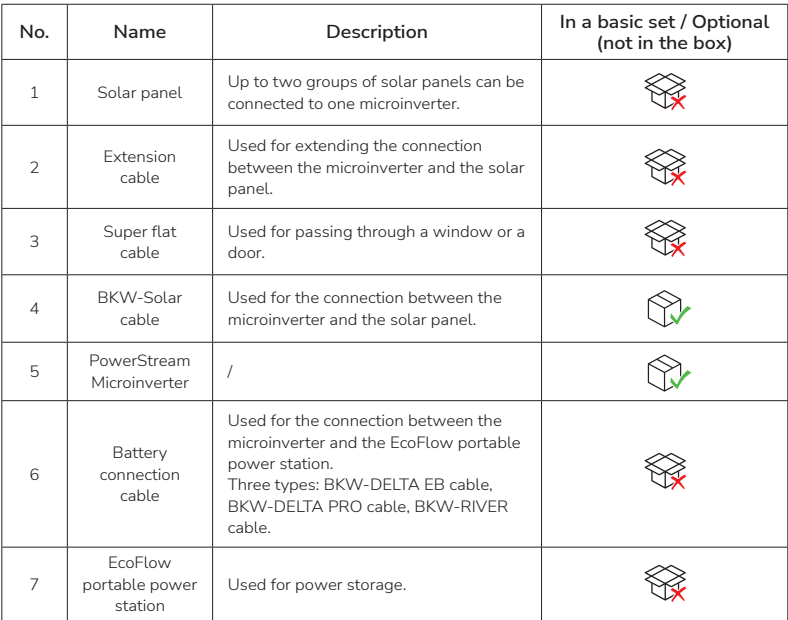

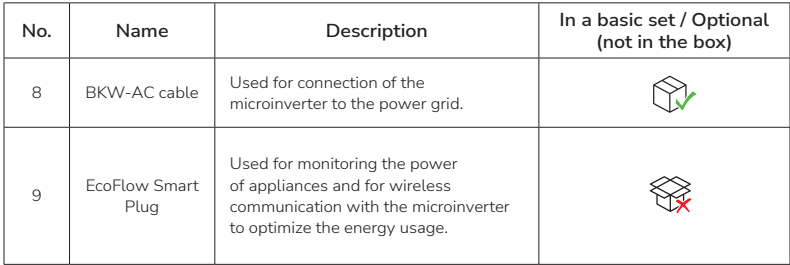

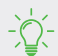

You can purchase optional accessories from the official EcoFlow website.

## **Product overview**

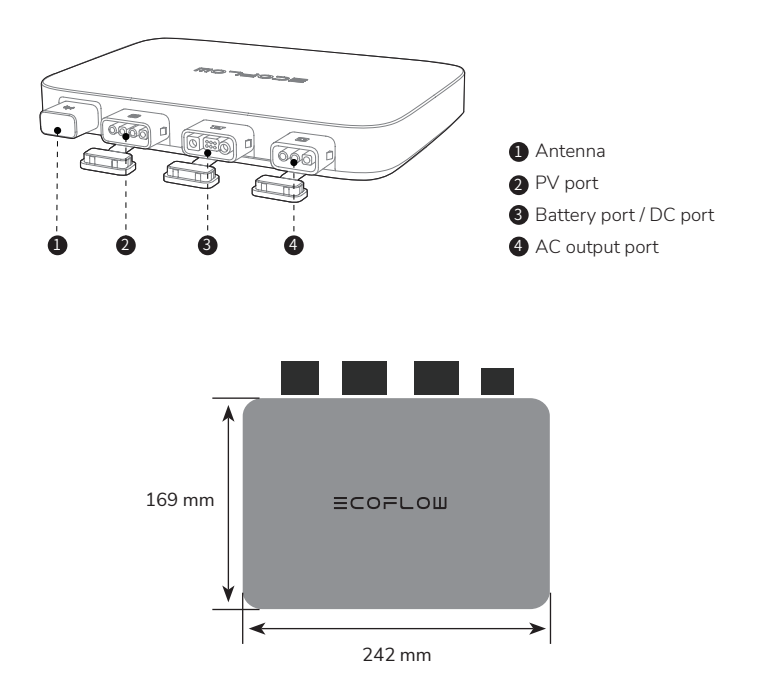

# **LED indication**

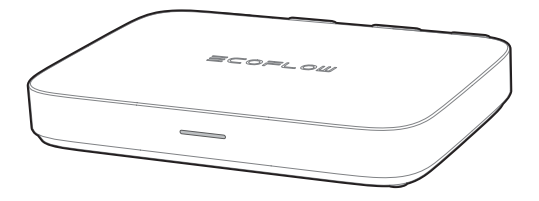

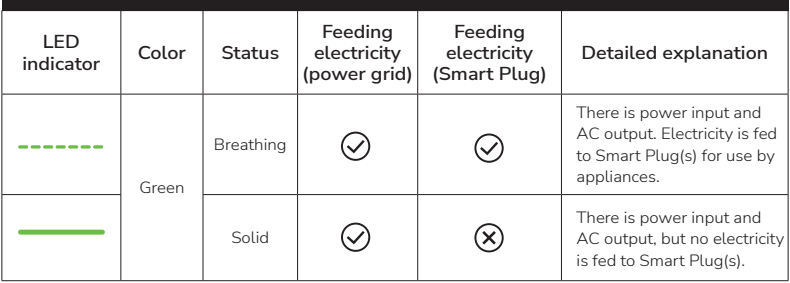

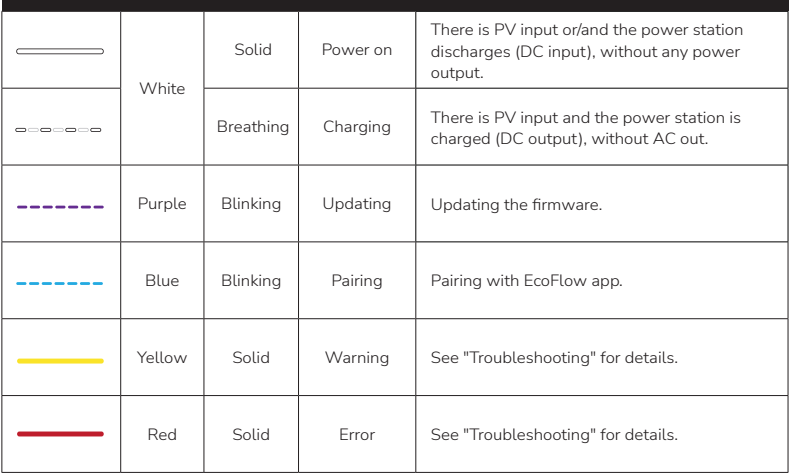

# **Assembly**

### **Pre-assembly**

#### **NOTICE**

- This user manual only provides the cable connection method and the mounting method for the microinverter. For installing the solar panel, please refer to the instructions for the solar panel and its accessories.
- If you wish to verify the solar system, complete the assembly on a sunny day.

### **Select a location for the PowerStream Microinverter**

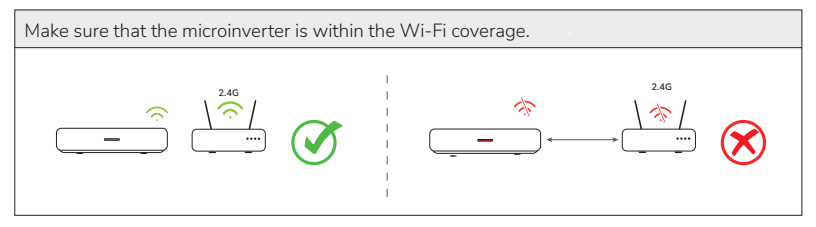

Do not place or install the microinverter in an area where flammable or explosive materials are stored.

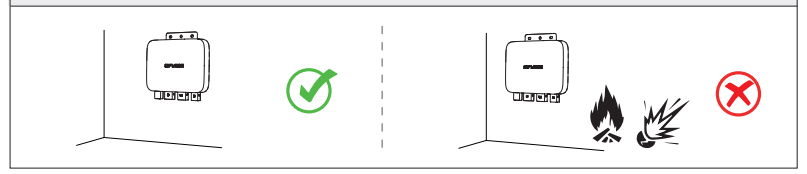

The IP rating of the microinverter is IP 67, hence, it can be installed either indoors or outdoors. . However, the EcoFlow portable power station is not waterproof. If your system includes a portable power station, keep both of them indoors.

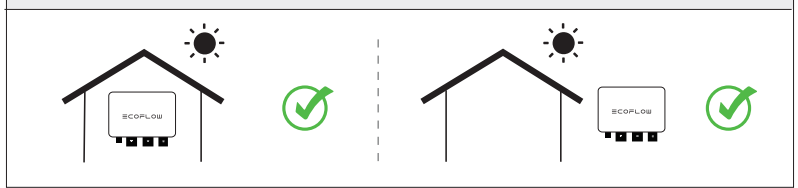

### **Measure the distance**

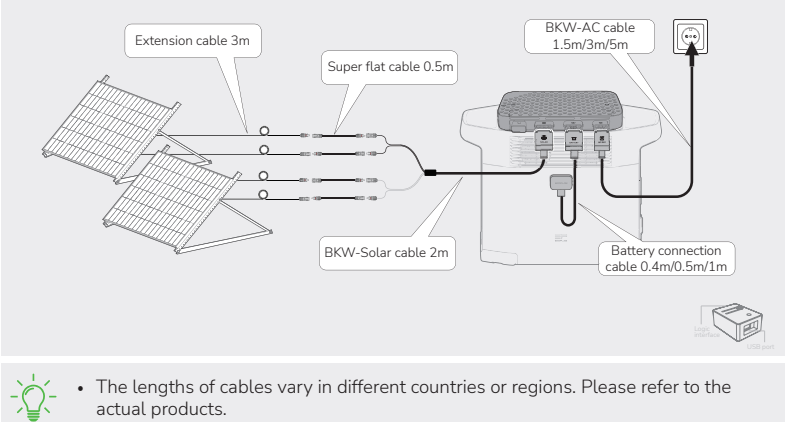

• Except for the standard BKW-Solar cable and the BKW-AC cable, other cables need to be purchased from the official website.

### **Assembly procedure**

### **1. Place the microinverter on the Ecoflow portable power station.**

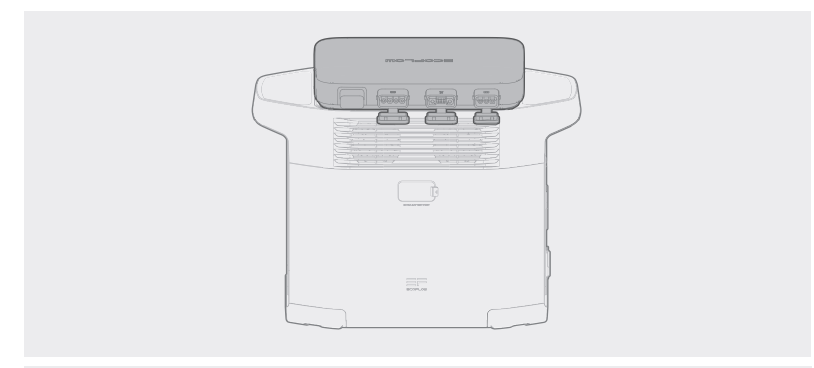

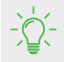

If you need to mount the microinverter, please refer to "Mounting the Microinverter".

#### **2. Connect with solar panels.**

A BKW-Solar cable includes two groups of MC4 connectors, which can **NOTICE** A BKW-Solar cable includes two group<br>
connect with two groups of solar panels.

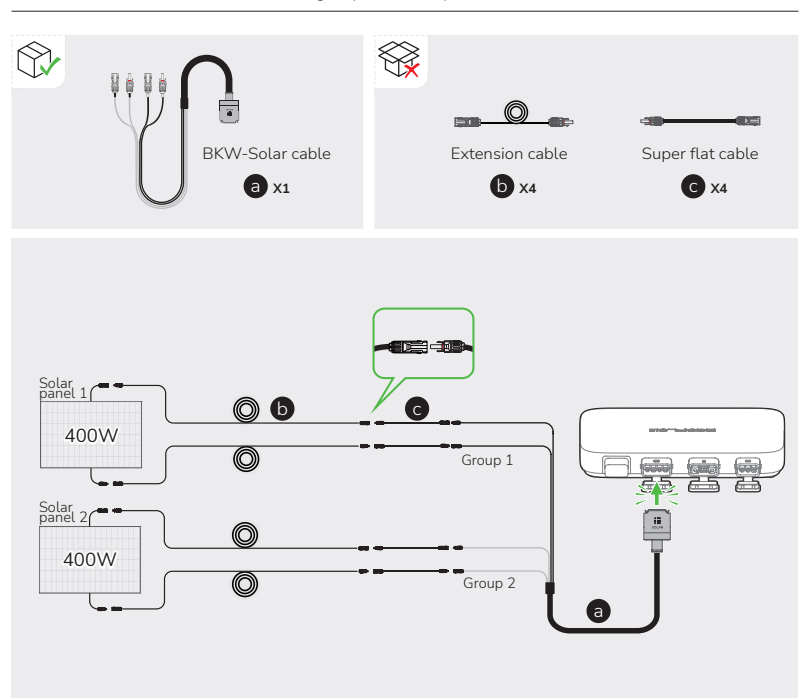

- **•**  After the solar panels capture solar radiation, they provide direct current to the microinverter. At this time, the LED indicator will light up white.
- If you connect several solar panels in series or in parallel as a group, refer to "Connecting several solar panels in series or in parallel".
- If you connect the EcoFlow River-series portable power station to the DC port of the microinverter, it is recommended to connect solar panels to the power station, otherwise, the energy will not be stored. For the connection, refer to the user manual of the power station. Download user manuals at https://www.ecoflow.com/eu/support/download/.

### **3. Connect with the EcoFlow portable power station.**

There are three types of battery connection cables for different EcoFlow portable power stations, as shown in the figures below.

#### • Make sure the portable power station is off during the whole connection process. **NOTICE**

• If you use the EcoFlow BKW-RIVER cable for the EcoFlow River-series portable power station, the power station only discharges power but does not receive a charge.

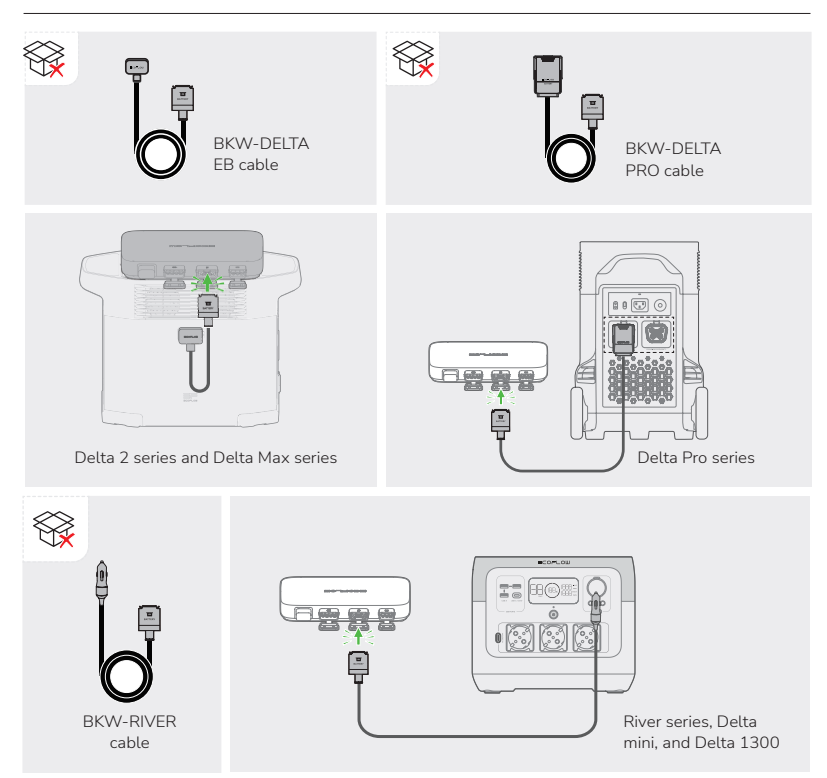

### **4. Connect to the power grid.**

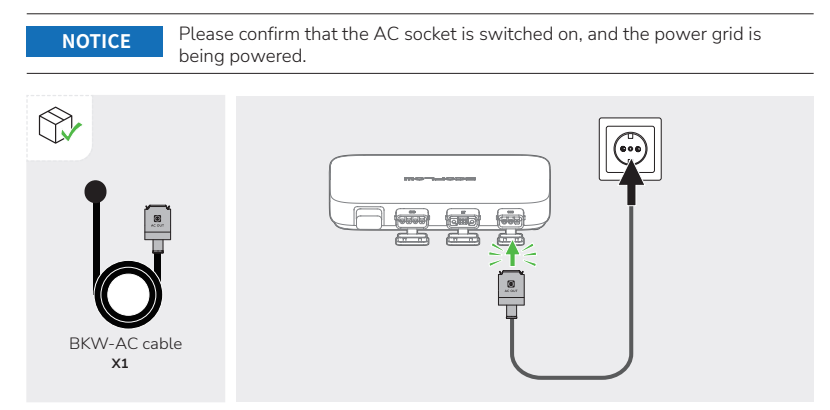

### **5. Turn on the EcoFlow portable power station.**

**NOTICE**

If your PowerStream balcony solar system does not include a portable power station, skip this step.

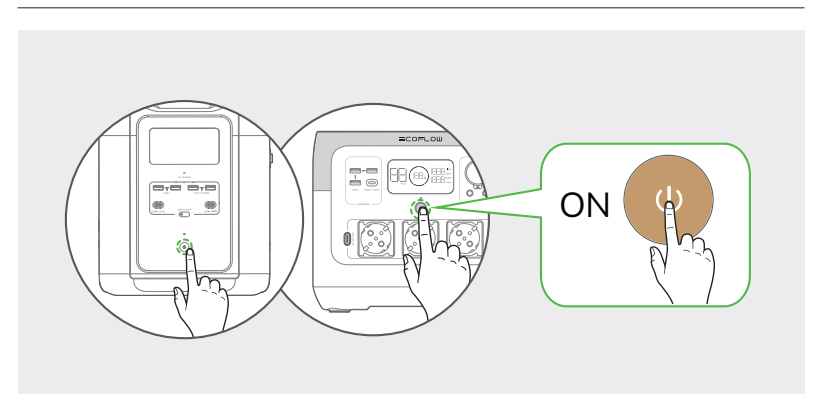

After completing the connection, the LED indicator will light up green when the solar panel captures solar radiation and the microinverter outputs AC.

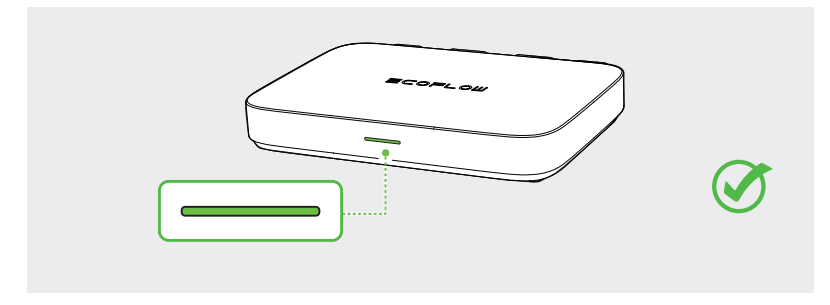

It is highly recommended to install the protective case on the microinverter. The protective case is in the box.

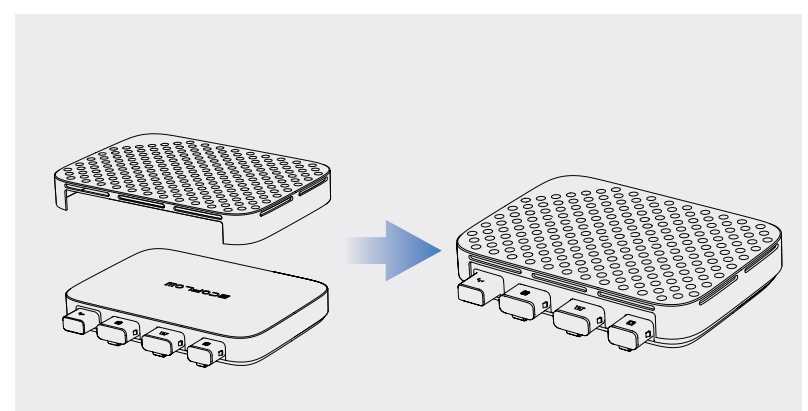

### **Connecting several solar panels in series or in parallel**

#### **NOTICE**

• If you connect several solar panels in series or in parallel as a group, make sure that the maximum operating voltage (Vm) and maximum operating current (Im) of each group do not exceed the maximum input voltage (55V) and maximum output current (13A) of the microinverter PV input.

• The maximum operating voltage (Vm) and maximum operating current (Im) of solar panels must to be consistent respectively.

### **Solar panels in series**

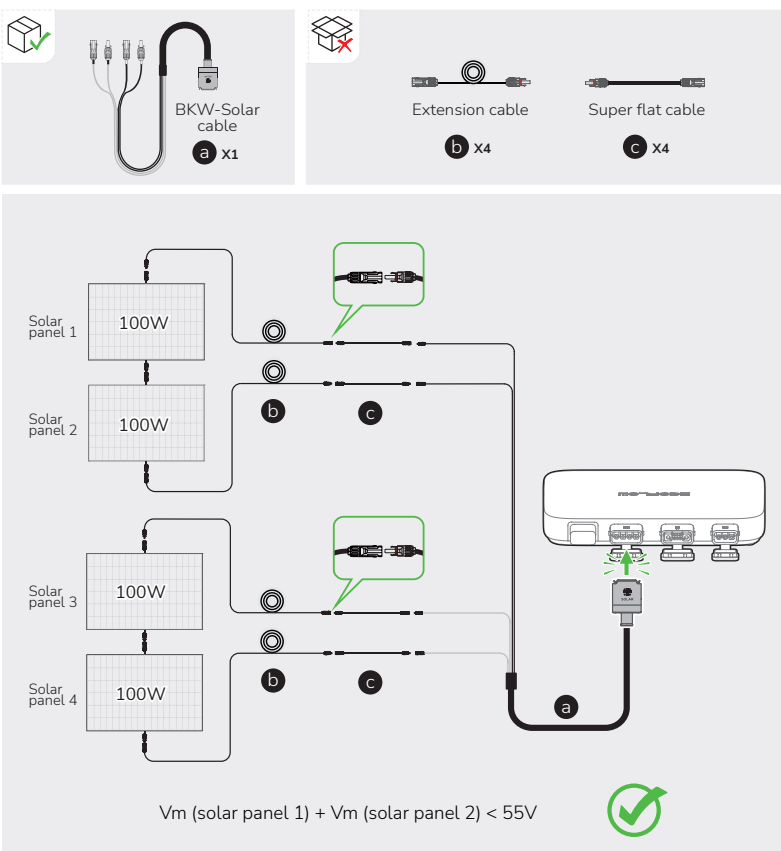

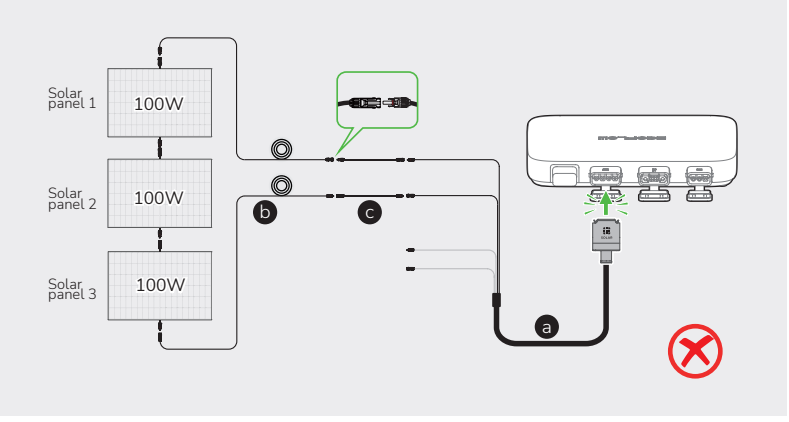

### **Solar panels in both series and parallel**

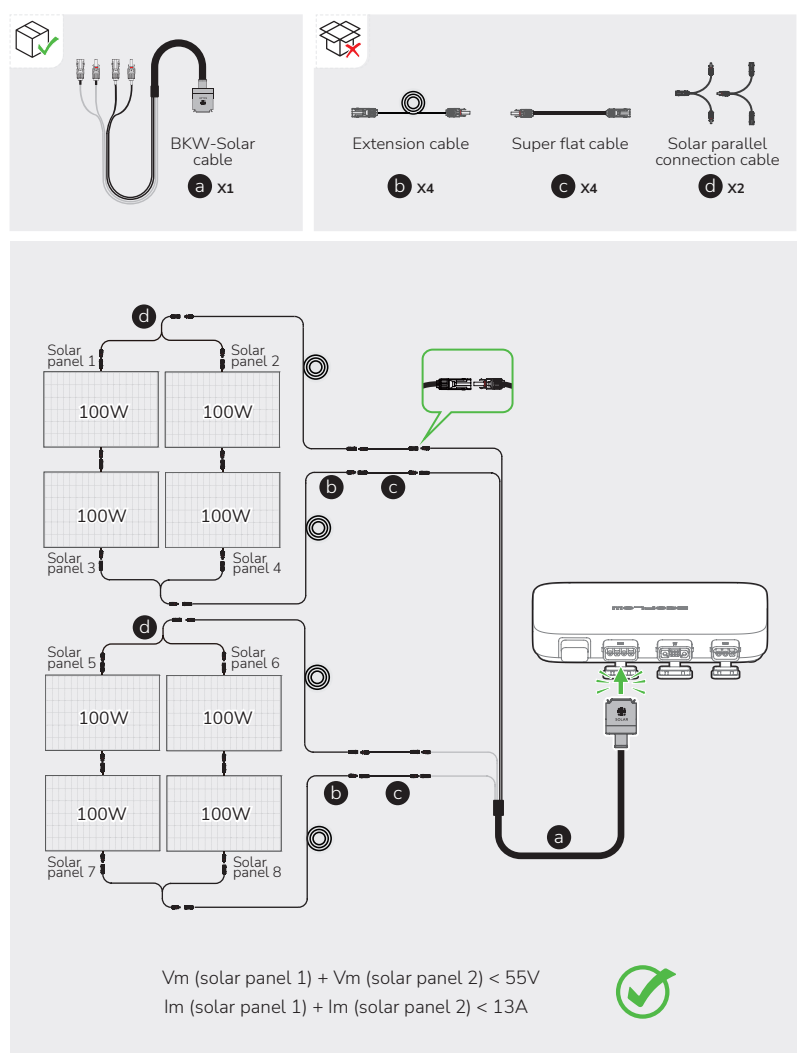

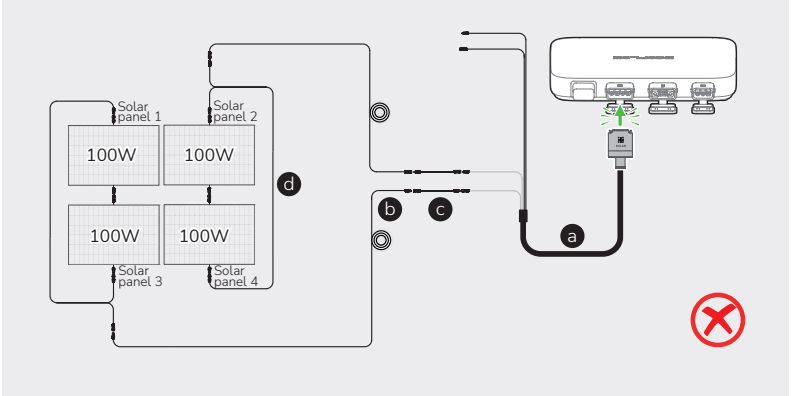

## **Mounting the microinverter**

If your balcony solar system does not include a power station, you can mount the microinverter.

**DANGER** Wear protective goggles or gloves when drilling holes.

### **Mount on the wall**

1. Use the installation board to locate the hole and drill two holes about 41 mm in depth in the wall. Then, insert M5\*40 into the holes.

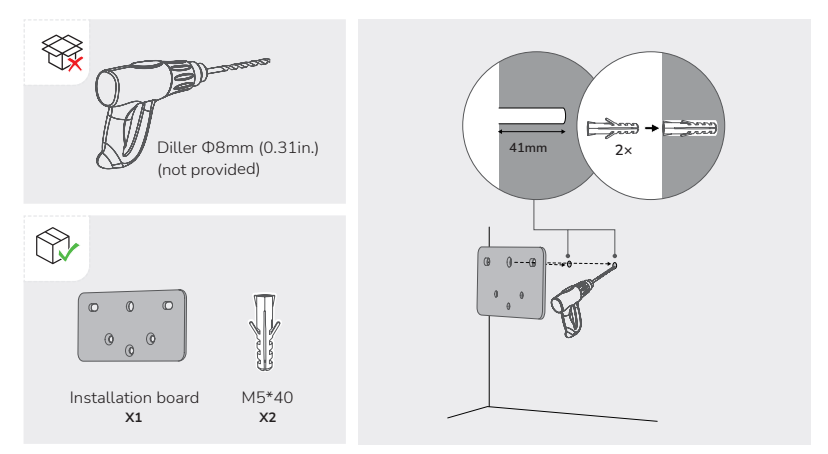

2. Install M5\*12 in the corresponding positions on back of the microinverter.

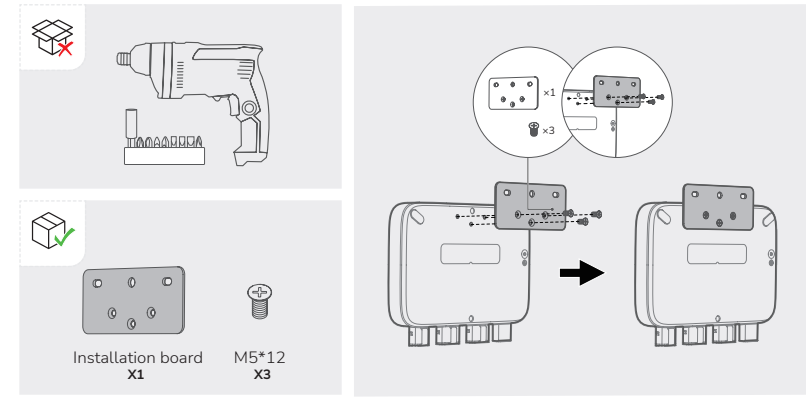

3. Insert ST5.5\*25 into M5\*40 through holes of the board.

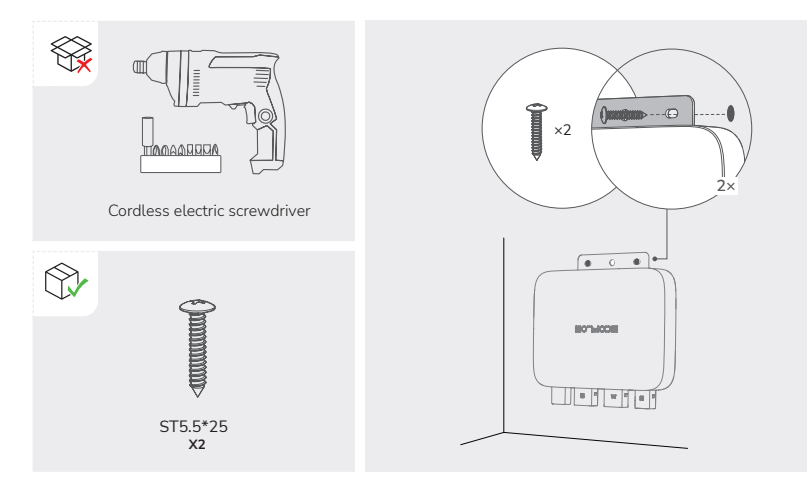

### **Mount on the bracket**

1. Install M3\*6 in the corresponding positions on back of the microinverter.

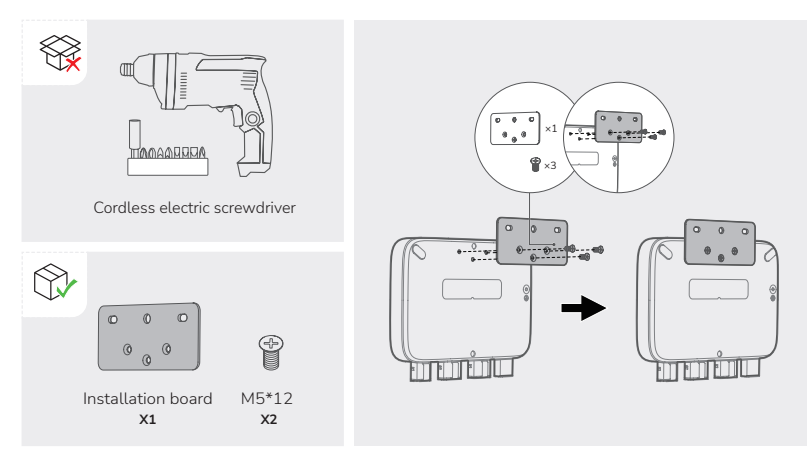

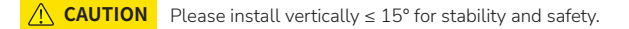

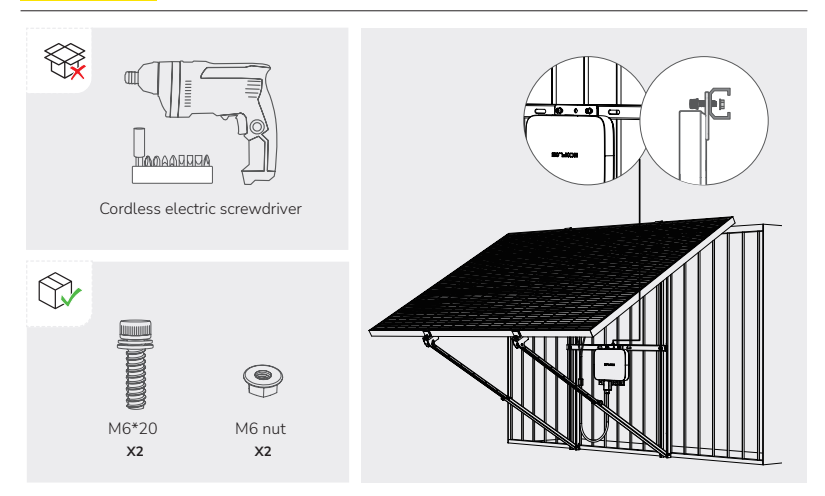

### **Grounding considerations**

There is an earth wire inside the supplied BKW-AC cable, so grounding can be done directly by using this BKW-AC cable.

If you need to add an additional grounding conductor:

Tools and components (not provided): an M4\*6 screw, a grounding wire (cross-section  $\geq 4$  mm<sup>2</sup>) with a connection tool, safety gloves and a driller.

1. Find the grounding terminal on the bottom of the microinverter.

2. Insert M4\*6 into the grounding terminal through the connection tool of the grounding cable.

# **EcoFlow App**

**NOTICE** The figures are for reference only, please refer to the actual app interface.

Control, monitor, and customize your EcoFLow PowerStream microinverter from afar with the EcoFlow app.

Download at: https://download.ecoflow.com/app

#### **Privacy policy**

By using EcoFlow Products, Applications, and Services, you consent to the EcoFlow Term of Use and Privacy Policy, which you can access via the "About" section of the "User" page on the EcoFlow App or on the official EcoFlow website at

https://www.ecoflow.com/policy/terms-of-use and https://www.ecoflow.com/policy/privacy-policy

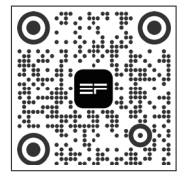

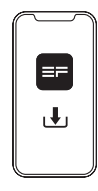

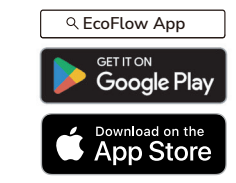

### **Page of your PowerStream balcony solar system**

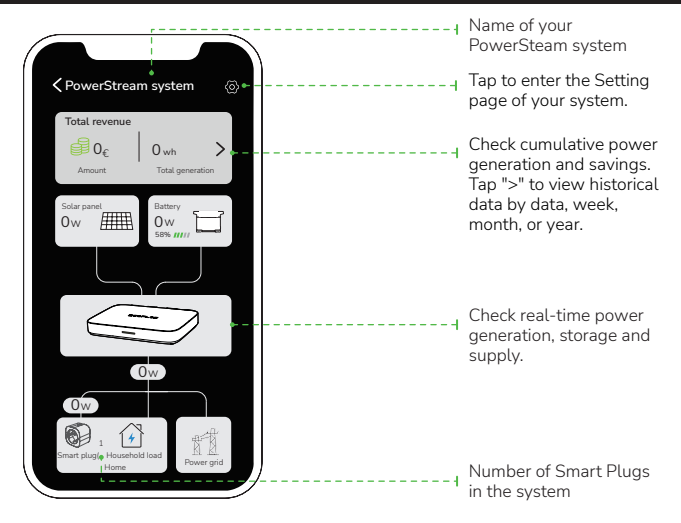

#### **NOTICE**

This feature can be enabled when the portable power station is connected.

On the page of your Powersystem system, tap  $\otimes$  > "System setting" > "Power supply mode". Then, select the mode you need.

- • **Prioritize power supply**: Select this option if you want to prioritize meeting the power consumption of electrical appliances. In this mode, when the power supply exceeds the demand for electrical appliances, the portable power station will be charged. When the demand for electrical appliances is less than the power supply, the portable power station will discharge.
- • **Prioritize power storage**: Select this option if you want to prioritize charging the portable power station until it reaches its charging limit. In this mode, the portable power station will not discharge.

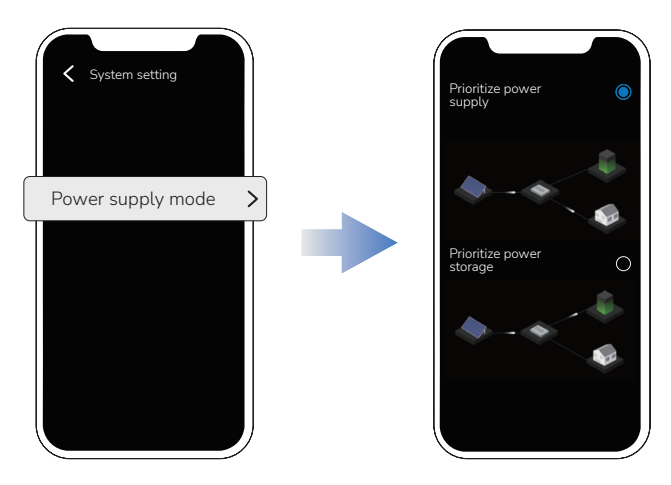

### **Setting the output power of the system**

On the page of your PowerStream system, tap  $\omega$  > "System setting" > "Output power of the system". Then, specify the continuous output power of the microinverter to set the overall output power of the system.

The output power of the system  $=$  continuous output power of the microinverter  $+$  power of the smart plug.

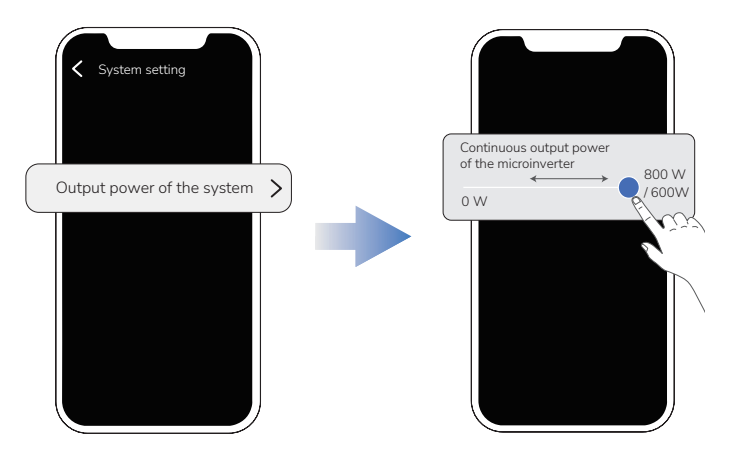

#### **Firmware update**

On the page of your Powersystem system, tap  $\langle \delta \rangle$  > "System setting" > "Firmware" to check the firmware version or update the firmware.

You can also update the firmware on the "Setting" page of your microinverter.

### **Page of your microinverter**

In the list of your devices, tap the microinverter to go to the page of your microinverter.

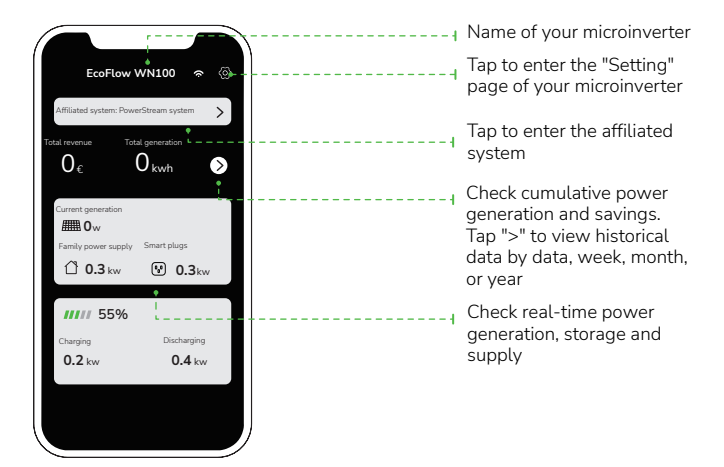

# **Unplug the Cables**

### **DANGER**

- Do not remove the connector with your hand only. Please use the cable puller supplied with the product to assist in pulling out the connector.
- If you have installed the protective case, please remove the protective case from the microinverter before you pull out the connector.

### **Where is the cable puller?**

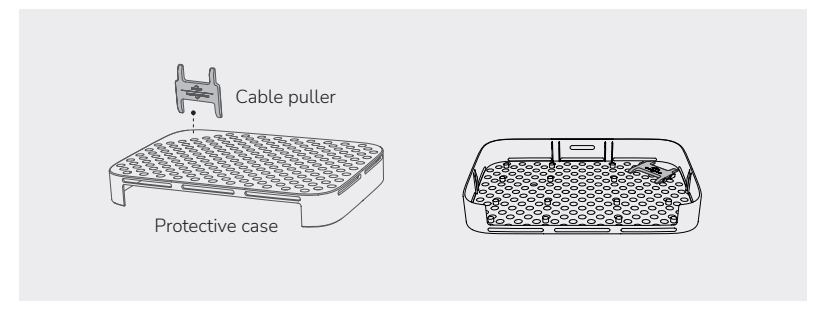

### **How to use the cable puller?**

Before you remove the battery connection cable, turn off the power station. **CAUTION**

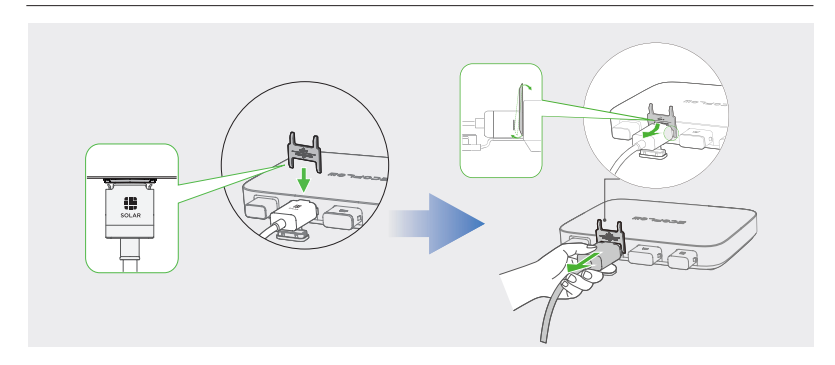

### **NOTICE**

Before you pull out the AC (or battery) connector from the microinverter, disconnect the cable from the AC socket (or battery's) end.

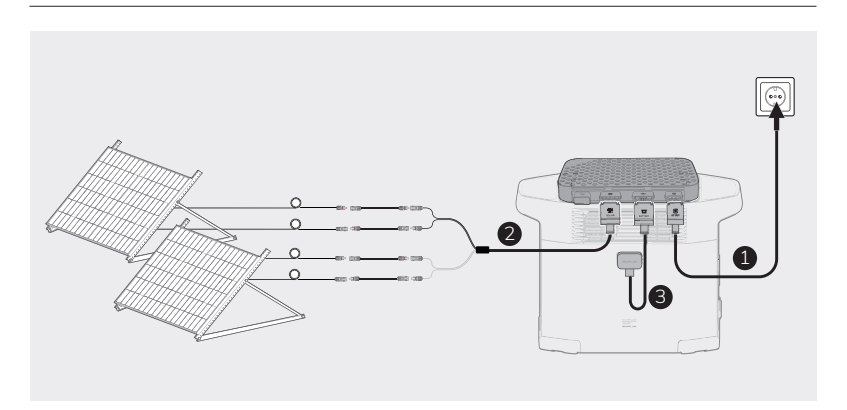

# **Troubleshooting**

If the LED indicator turns yellow or red, warning or errors occur. Please follow the instructions in the app or the table below to deal with the problem. If it is not eliminated, please contact the customer service.

Do not attempt to repair the microinverter. **DANGER**

# **Specifications**

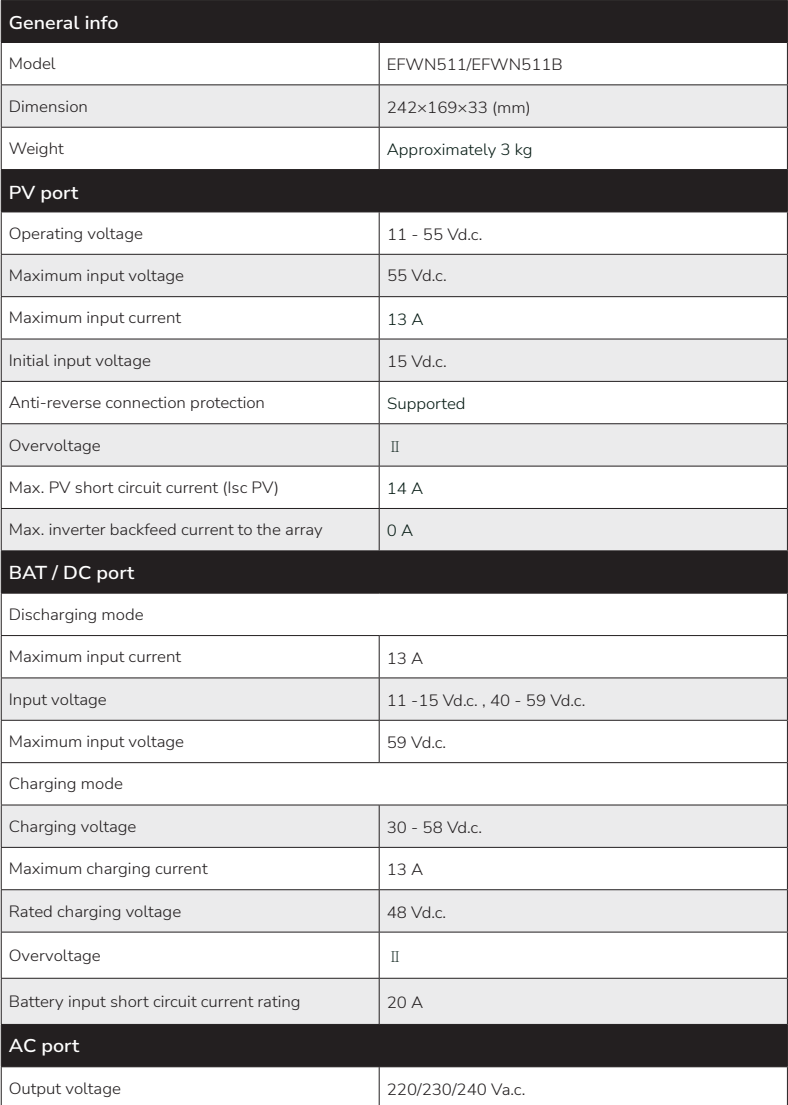

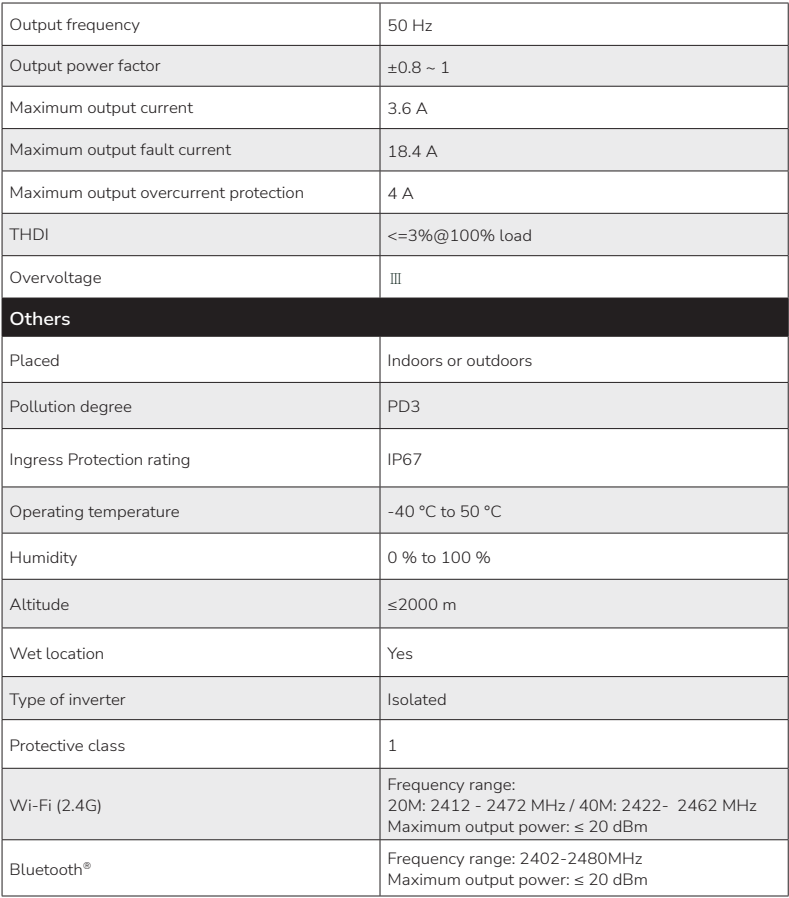

For updated parameters, please go to our website to download the latest user manual.

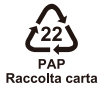